# <span id="page-0-0"></span>**molly Documentation**

*Release 1.2.3*

**University of Oxford**

May 29, 2012

# **CONTENTS**

The Molly Project is a framework written in Django and Python for developing a location-aware mobile portal with particular emphasis on Higher Education.

It is released under the *[Academic Public License](#page-0-0)*, and is available from [mollyproject.org.](http://mollyproject.org/)

**CHAPTER**

**ONE**

# **GETTING STARTED**

- *[Installing Molly](#page-0-0)*
- *[Configuring Molly](#page-0-0)*
- *[Deploying Molly](#page-0-0)*
- *[Customising Molly](#page-0-0)*
- *[Writing an application](#page-0-0)*

# **1.1 Installing Molly**

# **1.1.1 Getting the Code**

Molly extends the standard setup.py in order to add additional functionality to make working with Molly easier.

First off, you will need a checkout of Molly. You can either grab a tarball from the [Downloads part of Github,](https://github.com/mollyproject/mollyproject/archives/master) and unzip that:

```
wget --no-check-certificate https://github.com/mollyproject/mollyproject/tarball/master
tar zxvf https://github.com/mollyproject/mollyproject/tarball/master
```
Or clone the Git repository directly:

git clone git://github.com/mollyproject/mollyproject.git

(note that you may have to install Git for this to work)

The links above will get the latest "unstable" version of Molly, you may wish to select a specific version from the [download page,](https://github.com/mollyproject/mollyproject/archives/master) or checkout a specific branch from Git (e.g., git checkout molly1.2).

# **1.1.2 Preparing your system**

Molly requires some system library and packages to be installed in order to function correctly. If you are on CentOS 5, Fedora, Ubuntu 10.04 or 10.10, then running ./setup.py sysprep as root will automatically install these dependencies for you.

Warning: CentOS 5 users should be aware that some of these dependencies are not in the default repositories. In order to satisfy these dependencies, Molly will add the EPEL and RPMForge repositories to your system. If this is not what you want, then you must ensure the requirements are satisfied manually.

If your system isn't one of those supported, then you will need to ensure the following packages, or their equivalent on your platform, are available:

- python-virtualenv
- python-pip
- libxml-devel
- libxslt-devel
- python-devel
- postgresql-devel
- openldap-devel
- openssl-devel
- postgis
- gdal-python
- proj
- postgresql-server
- geos
- httpd
- libjpeg-devel
- imagemagick
- gcc
- make
- git

# **1.1.3 Configuring PostgreSQL**

Warning: The following installation instructions are unlikely to be suitable for production databases. Experienced DBAs will want to skip this section.

Molly requires Postgis to be installed into the database in order to work correctly. A convenience script is included in Molly to create such a database on supported platforms (Ubuntu, Fedora and CentOS):

./setup.py dbprep --create-template

This script expects to be able to access the database as a super user. You can either do this by running the script as a user which has superuser access to the database (e.g., the postgres user on many systems), or by specifying a superuser name and password on the command line which will be used to authenticate to Postgres, e.g.,:

./setup.py dbprep --create-template -u admin -p admin

### See Also:

[The Django documentation](http://docs.djangoproject.com/en/dev/ref/contrib/gis/install/#spatialdb-template) contains information on how to create a spatial database template by hand, if you would like to do it that way.

Warning: The next step will override your existing pg\_hba.conf and may break an existing PostgreSQL installation. It is recommended you do this only on a new, blank installation, and when Molly is the only user of the database.

Many Linux distributions' default configuration for Postgres are not immediately usable by Molly - typically, they are not configured to allow users to connect to the database by password authentication. Molly includes a convenience function to create a pg<sub>hba</sub>.conf which includes a default security configuration for Molly to access the database. If you already have a working Postgres database, or want to configure security by hand, then skip this step:

sudo ./setup.py dbprep --configure-security

### **1.1.4 Creating your database**

Note: The function described below is simplistic and experienced DBAs may prefer creating the database and permissions by hand. If you choose to do so, then ensure you create the database for Molly from a Postgis template.

Warning: This will delete any database called molly that already exists and change the password of any user called molly which exists.

As a convenience function, Molly provides a command to automatically create a database user and database for Molly to use:

./setup.py dbcreate

By default, if running as a superuser, this will create a database called molly and a user called molly which has access to this database. A randomly generated password is used, which is shown to you at the end of the script (you will need to enter this into your settings.py, so make a note of it). In order to customise the username, database name or password used, then the following options can be used:

- $\bullet$   $\sim$   $\circ$ : Specifies the name of the created database user
- -d: Specifies the name of the database to create
- $\bullet$  -w: Specifies the name of the password to use for the created database user

As with the dbprep command, this can also take superuser credentials which are used to run these commands, if the current user doesn't have credentials.

### **1.1.5 Creating a site template**

Molly has the distinction between the core of Molly, and a Molly site. The core of Molly is the upstream Python package and associated data, whereas a site is a Django project which contains your settings for Molly, as well as any media, templates and other customisations to the Molly core. In order to get started with Molly, you will need to create a site.

The sitecreate command will create a template site which you can then go and customise to your exact requirements. This site folder is used as an argument to the deploy command to tell Molly which site to deploy.

This argument takes one option,  $-s$ , which specifies the path to create the template in:

```
./setup.py sitecreate -s /PATH/TO/MY/SITE
```
Once your site template has been created, the following files are created which are only templates and require you to edit them:

- settings.py following the configuration guide;
- apache/molly.wsgi if you are deploying Molly as a WSGI app, then you will need to change the DJANGO\_SETTINGS\_MODULE setting in this file;
- apache/httpd.conf this is a sample Apache config file;
- templates/base.html this is a sample template override for more information about this, please see the customising guide.

You will also have a compiled\_media folder, which should be ignored, and a site\_media folder, which is where you should put any overrides for media on your site.

# **1.1.6 Creating a Virtualenv for Molly**

Molly operates from a virtualenv, which allows for specific dependencies to be tracked without interfering with your system-wide Python installation.

Note: If you have virtualenvwrapper installed, Molly will use that to create your virtualenv.

In order to create your virtualenv, the command ./setup.py createvirtualenv can be used. This command takes one compulsory argument, -i PATH, which specifies the path to create the virtualenv in.

# **1.1.7 Deploying Molly**

Once you have configured your site appropriately and created a Virtualenv for Molly to be installed into, you're almost ready to deploy your site!

This can be done using the command ./setup.py deploy. This command takes a number of compulsory arguments:

- $-$  s PATH: The path to the site to deploy (i.e., the one created using the sitestart command above)
- $\bullet$  -i PATH: The path of the virtualenv to install into.

You now have an install of Molly ready to serve to the world. The recommended way of doing this is by using Apache and mod wsgi. The site template created by the installer consists of a WSGI script and a sample Apache config in the apache/ directory of your site.

The [mod\\_wsgi](http://code.google.com/p/modwsgi/wiki/IntegrationWithDjango) documentation goes into considerable detail about how to deploy a Django application.

### **1.1.8 Developing Molly**

In order to support developing Molly, the following option  $-d$  is available on ./setup.py deploy. This will install Molly and your site in a development mode and start Django's development server. In this mode, changes to your CSS, images and JavaScript will be immediately shown without having to re-run the deploy command, and any time any Python code is changed, this is automatically reloaded.

In this mode, Molly and your site are run from their source locations, not their installed locations, so you can edit them in-place and see the results immediately in the development server. Additionally, verbose logging output is printed to stdout, which allows you to debug an issues that are occurring with Molly.

A number of additional options are available here too:

- -p PORT: The port which the development server should start on (defaults to 8000)
- $\bullet$  -x: This indicates the development server should start on a port which is externally visible (for testing purposes only)

# **1.1.9 Updating Molly**

To update Molly, you simply need to rerun the ''./setup.py deploy' command in the new Molly folder. This will recognise that the installation already exists and will update as appropriate.

# **1.2 Configuring Molly**

### **1.2.1 Using the Config Generator**

When installing Molly for the first time, without using an existing site, the config generator will run, which will ask you a number of questions about how you would like your site to be configured.

If you would like to generate a new config from scratch, without having to re-install Molly, the file scripts/config\_generator.py will create a new one.

# **1.2.2 Understanding the Config**

Note: This covers advanced topics and are not needed to get a simple Molly install going. We'd recommend coming back to this later, if you need to.

The settings file itself is a standard Django settings file, which is documented in the [settings overview in the Django](http://docs.djangoproject.com/en/1.2/topics/settings/) [documentation,](http://docs.djangoproject.com/en/1.2/topics/settings/) with the addition of some extra settings which configure Molly itself.

Some of the Django settings must be configured in particular ways for Molly to operate as desired. These are listed below.

### **Preamble**

At the top of the Molly settings files we import some required definitions for use later on in the file:

```
from oauth.oauth import OAuthSignatureMethod_PLAINTEXT
import os.path, imp
from molly.conf.settings import Application, extract_installed_apps, Authentication, ExtraBase, Prov.
from molly.utils.media import get_compress_groups
```
We also define two variables which are used throughout, one to refer to the location Molly is installed, and the second to refer to the location at which the site lives:

```
molly\_root = imp.find\_module('molly')[1]project_root = os.path.normpath(os.path.dirname(__file__))
```
### **Required Django settings**

The following settings are all required by the Molly project, but can be configured freely for Molly to operate normally

- [ADMINS](http://docs.djangoproject.com/en/dev/ref/settings/#admins) by default the people defined here will receive logging e-mails and cronjob output
- [ADMIN\\_MEDIA\\_PREFIX](http://docs.djangoproject.com/en/dev/ref/settings/#admin-media-prefix)
- [DATABASES](http://docs.djangoproject.com/en/dev/ref/settings/#databases) note that the database engine should be set to an engine in django.contrib.gis; PostGIS is recommended: django.contrib.gis.db.backends.postgis
- [DEBUG](http://docs.djangoproject.com/en/dev/ref/settings/#debug)
- [LANGUAGE\\_CODE](http://docs.djangoproject.com/en/dev/ref/settings/#language-code)
- [LANGUAGES](http://docs.djangoproject.com/en/dev/ref/settings/#languages) this is the list of languages which Molly will display to its users as selectable. If not set, this will default to Django's default, which is probably not what you want.
- [LOCALE\\_PATHS](https://docs.djangoproject.com/en/dev/ref/settings/#locale-paths) this is where Molly will find any translation files you have prepared
- [MANAGERS](http://docs.djangoproject.com/en/dev/ref/settings/#managers) Molly gives this setting no special meaning, so it is recommended you set this to the same as ADMINS
- SITE ID unused in most situations, so leave at 1
- [STATIC\\_ROOT](http://docs.djangoproject.com/en/dev/ref/settings/#static-root) this is the path to where on disk media for your site is served from. It should be an empty directory, which is populated during the build process.
- [STATIC\\_URL](http://docs.djangoproject.com/en/dev/ref/settings/#static-url) this is the URL to the location where your media is served from (note that Django does not serve media in non-development mode, but relies on your web server to do it, for more information see *[Deploying](#page-0-0) [Molly](#page-0-0)*).
- [TEMPLATE\\_DEBUG](http://docs.djangoproject.com/en/dev/ref/settings/#template-debug)
- [TIME\\_ZONE](http://docs.djangoproject.com/en/dev/ref/settings/#time-zone)

### **Required Settings for Molly**

The following settings are all standard Django settings, but must be configured in a particular way for Molly to operate correctly:

### **CSRF\_FAILURE\_VIEW**

To render a nice page when a CSRF validation failure occurs, Molly ships with a default page for these circumstances. Django must be told to use this page:

CSRF\_FAILURE\_VIEW = 'molly.utils.views.CSRFFailureView'

### **INSTALLED\_APPS**

This must be defined after the [APPLICATIONS](#page-0-0) setting. This setting is used to inform Django which Molly apps are loaded, as well as any non-Molly applications that are being used. Molly provides one Django application and has dependencies on other Django applications which must be included. [INSTALLED\\_APPS](http://docs.djangoproject.com/en/dev/ref/settings/#installed-apps) must therefore be at least:

```
INSTALLED_APPS = extract_installed_apps(APPLICATIONS) + (
    'django.contrib.auth',
    'django.contrib.admin',
    'django.contrib.contenttypes',
    'django.contrib.sessions',
    'django.contrib.sites',
    'django.contrib.gis',
    'django.contrib.comments',
    'molly.batch_processing',
    'django.contrib.staticfiles',
    'compress',
    'south',
)
```
With any additional non-Molly apps being added to the bottom of the list.

### [LOGGING\\_CONFIG](https://docs.djangoproject.com/en/dev/ref/settings/#std:setting-LOGGING_CONFIG)

Note: It is likely Molly will move to Django's logging functionality at some point in the future.

This should be set to None, in order to suppress Django's default logging capabilities and to use Molly's built-in system:

LOGGING\_CONFIG = None

### **MIDDLEWARE\_CLASSES**

The setup of middleware can vary between particular installations, however for getting started, the default value below will suffice. More advanced users should refer to the [Django reference](http://docs.djangoproject.com/en/dev/ref/settings/#middleware-classes)

At the very least, this setting must include molly.wurfl.middleware.WurflMiddleware as the first value and then at any point in the list molly.auth.middleware.SecureSessionMiddleware and molly.url\_shortener.middleware.URLShortenerMiddleware, as well as Django's default middleware.

If you would like to receive e-mail notifications of errors, you must add molly.utils.middleware.ErrorHandlingMiddleware, and if you would like statistics logging, molly.apps.stats.middleware.StatisticsMiddleware.

A typical setup may look like this:

```
MIDDLEWARE_CLASSES = (
    'molly.wurfl.middleware.WurflMiddleware',
    'django.middleware.common.CommonMiddleware',
    'django.contrib.sessions.middleware.SessionMiddleware',
    'molly.utils.middleware.CookieLocaleMiddleware',
    'molly.utils.middleware.ErrorHandlingMiddleware',
    'django.contrib.auth.middleware.AuthenticationMiddleware',
    'molly.auth.middleware.SecureSessionMiddleware',
    'molly.apps.stats.middleware.StatisticsMiddleware',
    'molly.url_shortener.middleware.URLShortenerMiddleware',
    'django.middleware.csrf.CsrfViewMiddleware',
\lambda
```
### **ROOT\_URLCONF**

Molly will automatically create a urlconf based on your loaded applications, however, you can override this to a custom one if you wish. To use the default urlconf that comes with Molly set this setting like so:

```
ROOT_URLCONF = 'molly.urls'
```
### **STATICFILES\_DIRS**

This is a list of locations where media is collected from to be served. Assuming that you have a folder called site\_media which contains your custom media (this is created in the default layout by the installer), and you wish to fall through to Molly's media if required, then the following setting should suffice:

```
STATICFILES_DIRS = (
    ('', os.path.join(project_root, 'site_media')),
    ('', os.path.join(molly_root, 'media')),
```

```
('markers', MARKER_DIR),
```
 $\lambda$ 

Note that the final lines (markers) is required for slippy maps to correctly display markers.

### **TEMPLATE\_CONTEXT\_PROCESSORS**

Like MIDDLEWARE CLASSES, this can vary between installations, but the [Django reference](http://docs.djangoproject.com/en/dev/ref/settings/#template-context-processors) is a good starting point for more advanced users. To get started, the typical value below should suffice.

If configuring this directly, then it is recommended you use the molly.utils.context\_processors.ssl\_media context processor instead of Django's django.core.context processors.media, especially if you're serving media from a separate server (for more information, read [this blog post\)](http://mobileoxfordtech.posterous.com/33885695). The following context processors are required for correct operation of Molly in most settings:

- molly.wurfl.context\_processors.wurfl\_device
- molly.wurfl.context\_processors.device\_specific\_media
- molly.geolocation.context\_processors.geolocation
- molly.utils.context processors.full path

If you wish to use Google Analytics, molly.utils.context\_processors.google\_analytics is useful.

A typical setup looks like this:

```
TEMPLATE_CONTEXT_PROCESSORS = (
    'django.core.context_processors.auth',
    'django.core.context_processors.debug',
    'django.core.context_processors.request',
    'molly.utils.context_processors.languages',
    'molly.utils.context_processors.ssl_media',
    'django.contrib.messages.context_processors.messages',
    'molly.wurfl.context_processors.wurfl_device',
    'molly.wurfl.context_processors.device_specific_media',
    'molly.geolocation.context_processors.geolocation',
    'molly.utils.context_processors.full_path',
    'molly.utils.context_processors.google_analytics',
    'molly.utils.context_processors.service_name',
    'django.core.context_processors.csrf',
)
```
### **TEMPLATE\_DIRS**

These are the directories Django looks in for templates, in order of searching. At it's most minimal, this needs to contain the path to Molly's templates folder, but in most cases will also need to include the path to the folder where templates specific to your deployment (the ones that override the default templates) are being held. Using the shorthand paths set in the [preamble,](#page-0-0) and assuming that your templates are stored in a templates/ folder in your deployment, the following is typical:

```
TEMPLATE_DIRS = (
    os.path.join(project_root, 'templates'),
    os.path.join(molly_root, 'templates'),
\lambda
```
### **TEMPLATE\_LOADERS**

This sets how Django looks for templates when rendering a view. This must include Molly's custom template loader, and in almost all circumstances should be set to the following value:

```
TEMPLATE_LOADERS = (
    'django.template.loaders.filesystem.load_template_source',
    'django.template.ldjanoaders.app_directories.load_template_source',
    'django.template.loaders.eggs.load_template_source',
    'molly.utils.template_loaders.MollyDefaultLoader'
)
```
### **USE\_18N**

This settings enables Django's i18n support. As Molly has full i18n support, it is recommended you set this to True:

USE\_I18N = True

#### **django-compress Settings**

In order to deliver minified CSS and JavaScript, Molly uses [a fork of django-compress,](https://github.com/mikelim/django-compress) which must be configured appropriately.

The following settings will make this "just work" with Molly:

```
COMPRESS_SOURCE = STATIC_ROOT
COMPRESS_ROOT = STATIC_ROOT
COMPRESS_URL = STATIC_URL
COMPRESS_CSS, COMPRESS_JS = get_compress_groups(STATIC_ROOT)
COMPRESS_CSS_FILTERS = ('molly.utils.compress.MollyCSSFilter',) # CSS filter is custom-written since
COMPRESS_CSSTIDY_SETTINGS = {
    'remove_bslash': True, # default True
   'compress_colors': True, # default True
   'compress_font-weight': True, # default True
   'lowercase_s': False, # default False
   'optimise_shorthands': 0, # default 2, tries to merge bg rules together and makes a hash of thing
   'remove_last_': False, # default False
    'case_properties': 1, # default 1
    'sort_properties': False, # default False
    'sort_selectors': False, # default False
    'merge_selectors': 0, # default 2, messes things up
    'discard_invalid_properties': False, # default False
    'css_level': 'CSS2.1', # default 'CSS2.1'
    'preserve_css': False, # default False
    'timestamp': False, # default False
    'template': 'high_compression', # default 'highest_compression'
}
COMPRESS_JS_FILTERS = ('compress.filters.jsmin.JSMinFilter',)
COMPRESS = not DEBUG # Only enable on production (to help debugging)
COMPRESS VERSION = True # Add a version number to compressed files.
```
### **Molly settings**

The following settings are additional to the Django configuration and configure Molly directly.

### **APPLICATIONS**

This setting defines your Molly applications and how they are configured. It should consists of a list of Molly Application objects, e.g.,:

```
APPLICATIONS = [
    Application('molly.apps.app1', 'app1', 'App 1',
        ... application config 1 ...
    ),
    Application('molly.apps.app2', 'app2', 'App 2',
        ... application config 2 ...
    ),
    Application('molly.apps.app3', 'app3', 'App 3',
        ... application config 3 ...
    ),
]
```
Details about configuration of each individual application are on the page for that application, and more abstract information about the application framework can be found at ../topics/application\_framework.

Applications bundled with Molly are split into two categories: utility, and batteries-included. Utility apps must always be loaded, whereas batteries-included apps represent optional user-facing functionality. However, some batteriesincluded apps rely on others, so these must also be loaded.

The apps that are utility apps are:

- *[molly.auth Auth services](#page-0-0)*
- ../ref/batch processing
- ../ref/external\_media
- *[molly.favourites Favourites](#page-0-0)*
- *[molly.geolocation Geolocation](#page-0-0)*
- *[molly.maps Map Generation](#page-0-0)*
- ../ref/url\_shortener
- *[molly.utils Molly Utilities](#page-0-0)*
- *[molly.wurfl Device Detection](#page-0-0)*

The following battery-included apps are:

- *[molly.apps.contact Contact search](#page-0-0)*
- *[molly.apps.desktop Desktop](#page-0-0)*
- *[molly.apps.feeds.events Event Listing](#page-0-0)*
- ../ref/apps/feature\_vote
- *[molly.apps.feedback Feedback](#page-0-0)*
- *[molly.apps.feeds Feed Manager](#page-0-0)* (required by news, events and webcams)
- *[molly.apps.home Home Screen](#page-0-0)* (required)
- *[molly.apps.library Library Search](#page-0-0)*
- *[molly.apps.feeds.news News](#page-0-0)*
- *[molly.apps.places Places](#page-0-0)* (required by library and transport)
- *[molly.apps.podcasts Podcasts](#page-0-0)*
- *[molly.apps.sakai Sakai integration](#page-0-0)*
- *[molly.apps.search Whole site search](#page-0-0)*
- ../ref/apps/service\_status
- *[molly.apps.stats Hit logging and analysis](#page-0-0)*
- *[molly.apps.transport Transport dashboard](#page-0-0)*
- *[molly.apps.weather Weather](#page-0-0)*
- *[molly.apps.webcams Webcams](#page-0-0)*

### **API\_KEYS**

This is a dictionary holding various API keys for your deployment. There is no default for these, are you will need to get your own keys. The following two keys are used: Cloudmade for geolocation and Google Analytics, if Google Analytics is enabled. You can get a Cloudmade key from your [user profile page on Cloudmade.com,](http://cloudmade.com/user/show) and Google Analytics from the Analytics dashboard.

### Sample:

```
API_KEYS = {'cloudmade': 'MyCloudmadeKey',
    'google_analytics': 'MyGoogleAnalyticsKey',
}
```
### **CACHE\_DIR**

[CACHE\\_DIR](#page-0-0) should be set to a path where Molly can cache files (this includes generated map tiles, resized images, etc), with no trailing slash.

Sample:

```
CACHE_DIR = '/var/cache/molly' # This must be set, and there is no default
```
### **DEBUG\_SECURE**

Whether or not secure parts of the site are in debug mode (this means less rigorous checking of secure sessions and whether or https is required to access parts of the site marked as secure).

Sample:

```
DEBUG\_SECURE = DEBUG # There is no default, but this would set it to the same value as the global DE.
```
### **EXTERNAL\_IMAGES\_DIR**

Where cached external images are stored, by default this is under the cache directory, and is optional.

Sample:

EXTERNAL IMAGES DIR =  $'/var/cache/molly-images'$ 

### **IDENTIFIER\_SCHEME\_PREFERENCE**

Each entity has a primary identifier which is used to generate the absolute URL of the entity page. We can define a list of identifier preferences, so that when an entity is imported, these identifier namespaces are looked at in order until a value in that namespace is chosen. This is then used as the primary identifer. The default is shown in the sample below, and is optional:

IDENTIFIER\_SCHEME\_PREFERENCE = ('atco', 'osm', 'naptan', 'postcode', 'bbc-tpeg')

### **MARKER\_DIR**

Where markers are stored, by default this is under the cache directory. This is optional, but it may be useful to define it, as it needs to be referenced in the [STATICFILES\\_DIRS](http://docs.djangoproject.com/en/dev/ref/contrib/staticfiles/#std:setting-STATICFILES_DIRS) setting:

```
MARKER_DIR = os.path.join(CACHE_DIR, 'markers')
```
### **NO\_CACHE**

When set to true, then cache headers are suppressed from responses. This can be used as a workaround to a [MOLLY-](http://issues.mollyproject.org/browse/MOLLY-177)[177.](http://issues.mollyproject.org/browse/MOLLY-177)

### **SITE\_NAME**

The name of the service, extensively used in templates to name the service. This defaults to 'Molly Project':

SITE\_NAME = 'Mobile Oxford'

# **1.3 Deploying Molly**

Now you've got your Molly install configured and ready to deploy, there are two steps you can follow. The first is to do a local testing deploy using Django's built in web server, and the second is to configure Apache to serve the site.

For development and demonstrations, the local testing install is sufficient, however the Django webserver should not be considered as reliable or secure for anything other than local testing.

### **1.3.1 Local Testing Installs**

There are two ways to start up the Django development server. If you do a development install of Molly (pass the  $-d$ ) flag to setup.py deploy), then the development server will automatically start at the end of the install.

The alternative way is to start the server by hand. There are two steps to this, the first is to activate the virtualenv, and the second to start the server:

```
source /path/to/install/bin/activate
cd /path/to/install/deploy
python manage.py runserver
```
# **1.3.2 Configuring Apache**

When a new site is created by the Molly installer, than a sample WSGI and Apache configuration file is generated, which can be used to get Molly up and running. If you did not create your site using the Molly installer, then sample files are included below.

WSGI is an interface between web applications like Molly and a webserver, so you must [install the mod\\_wsgi Apache](http://code.google.com/p/modwsgi/wiki/InstallationInstructions) [module](http://code.google.com/p/modwsgi/wiki/InstallationInstructions) and then configure mod\_wsgi in your Apache configuration to serve your site.

Warning: Molly by default uses a virtualenv to manage dependencies. mod\_wsgi must therefore be set up to use this virtualenv. This can be accomplished by adding WSGIPythonHome /path/to/install/ to your httpd.conf or mod\_wsgi configuration file.

You must also set up Apache to serve your site media, as compiled in the directory specified by STATIC\_ROOT (this is the media folder in a default install) at the URL specified by the STATIC URL setting.

Sample Apache virtualhost config:

```
<VirtualHost *:80>
    # Change the following settings as appropriate
   ServerName m.example.ac.uk
   ServerAdmin molly@example.ac.uk
   WSGIDaemonProcess molly user=molly group=molly
   WSGIProcessGroup molly
   WSGIScriptAlias / /path/to/my/site/apache/molly.wsgi
   ErrorLog /var/log/apache2/error.log
    # Possible values include: debug, info, notice, warn, error, crit,
    # alert, emerg.
   LogLevel warn
   CustomLog /var/log/apache2/access.log combined
   Alias /media /path/to/my/site/media
   # It is recommended you create these two files and then set up the links
```
# as appropriate #Alias /robots.txt /path/to/robots.txt #Alias /favicon.ico /path/to/favicon.ico

</VirtualHost>

### Sample WSGI script:

#!/usr/bin/env python

```
import os, os.path
import sys
```

```
os.environ['DJANGO_SETTINGS_MODULE'] = 'deploy.settings'
sys.path.insert(0, os.path.abspath(os.path.join(
os.path.dirname(__file__), '..', '..',
)))
```

```
import django.core.handlers.wsgi
application = django.core.handlers.wsgi.WSGIHandler()
```
# **1.4 Customising Molly**

The Molly framework contains powerful functionality to allow for customisations of the HTML, CSS and images to be displayed to users. Below, we cover the ways you can use to customise the look and feel of your Molly install.

# **1.4.1 Changing Images and CSS**

The first, and simplest, way to customise Molly is simply to replace whole images in the final result. This can be images, icons, or anything else you want.

Note: This assumes you are using the standard layout generated by the installer. If you are using a non-standard layout, then the folder which is used must be defined in STATICFILE\_DIRS before the Molly media directory.

This is simply done by placing any images you want to replace in the 'site\_media' folder which have exactly the same path and name as the image in the original Molly media.

Note: You can also replace CSS and JavaScript in the same way, although at present you must replace the entire file, rather than individual rules.

There are multiple ways to find the path of the image you want to replace. Firstly, you should check the documentation of the app which should list all of the media provided by that app, and its location.

Warning: At the time of writing, documentation is incomplete and not all apps contain a complete list of media.

Other ways of finding media include looking at the URL of the image, and then removing the URL component, e.g., if your STATIC\_URL is set to '/compiled\_media/' and the URL of the image is '/media/weather/images/cloudy5.png', then the file to place into the site\_media folder is 'weather/images/cloudy5.png'. Alternatively, looking in 'molly/media/' or 'molly/apps/APP/static/' will also find the media associated with a particular app.

Note: Any changes to images won't take effect until the media folder is rebuilt, the quickest way to do this is to re-run the installer.

# **1.4.2 Customising Templates**

As Molly is built on the Django framework, it should come as no surprise that Molly uses Django's templating framework. For a thorough introduction to Django templating, [Django's own documentation](http://docs.djangoproject.com/en/dev/topics/templates/) is the best introduction, however a brief overview is presented below.

When Molly prepares a page to be rendered, it first executes a view, which builds a "context" - a Python dictionary consisting of variables which are available in the view for rendering. It then passes this dictionary to a particular template file for rendering. For the filename of a particular template file which is rendered on a particular view is listed in the documentation for that app.

Warning: At the time of writing, documentation is incomplete and not all apps contain a complete list of templates, views and context variables.

### **Syntax of a Template**

The syntax of a template file consists of HTML interspersed with variables and template tags. Variables are code like {{ bus\_stop }}, which inserts the value of the variable in the context called bus\_stop. The . seperator can be used to access members of variables, e.g., {{ entity.title }} will print the title of an entity object.

Note: The list of variables available in the context is shown in the documentation for that app.

Template variables can also be put through filters, this is done with the | character, and this modifies a variable in a way defined by the filter. e.g., " {{ entity.title|upper }}" results in the title of a passed in entity being displayed in upper case.

Note: Some non-core template tags must first be loaded before they can be used in a template. This is done by placing {% load LIBRARY %} at the top of the file, where LIBRARY is the name of the library containing that template tag or filter. The Molly utilities section of the documentation contains a list of all template tag libraries available with Molly.

Also available are template tags, which are like function calls. These use syntax such as: {% for entity in entities  $\{\}\$ ...  $\{\}\$ endfor  $\{\}$ . This code loops over a list in the context (called entities) and exposes one entity at a time in a variable called entity which the code inside the for loop can use.

Also available are if statements and code to lookup URLs.

### See Also:

The [Django reference documentation](http://docs.djangoproject.com/en/dev/ref/templates/builtins/) contains a full list of template tags and filters.

### **Blocks**

Templates support inheritance, which means that a template can "inherit" from another template, taking its styling and other content from another template, and then replacing part of the other template with the content you specifically want to render. This is accomplished in Molly by providing a base template, and then having individual templates replace the body of this base template with the actual content to be displayed to the user.

This is indicated in code by  $\{\&\text{ extends "base.html." }\&\},$  which indicates that this page "extends" base.html. The blocks then defined in that particular template override the content that would have been shown in that place in base.html, resulting in a consistent template for the user.

Molly extends this further by allowing even smaller parts of a template to be replaced with other content, which allows you to only alter part of a template without having to replace the entire template that comes bundled with Molly.

### **Replacing Whole Templates**

Note: This assumes you are using the standard layout generated by the installer. If you are using a non-standard layout, then the folder which is used must be defined in TEMPLATE\_DIRS before the Molly templates directory.

If in your site you would like to replace an entire page with your custom template, this is done by creating a file in the templates/ directory in your site with the same name as the template being overriden. This file is then rendered instead of the file that comes with Molly.

### **Overriding Parts of Templates**

If you wish to only override a part of a template that comes with Molly, rather than the entire template, this is also supported, using the 'Blocks' mechanism outlined above. In this case, you can keep almost all of the original template code in Molly, benefitting from any updates or changes that affect it, and then customise only the small part of it you want to do.

### See Also:

The applications reference pages have a list of blocks that are extendable for each view.

To do this, you must first create a template in the same way as for a whole template, but instead of replacing the entire content, you can simply extend the original template, which is available with the path molly default/app/template.html, and then add a new block for each part of the template you wish to change, rather than the entire template.

### *base.html* **- an example**

This section works through an example of styling Molly's base template. It may be beneficial to have the Molly development server running (see the *[install guide](#page-0-0)* for details on how to do this) so you can see your changes in real time.

*base.html* is the very root of the entire template tree, it defines the basic styling which is on every page of the site (apart from the desktop app). Most sites will want to start by styling this.

To start, you must create a file called base.html in the templates/ directory of your site. If you create this as an empty file, you should now start seeing a blank page on your site, which means that your new base template is being rendered. As the base template does not contain anything yet, the blank page should be expected!

Note: The front page is not a good example, as it makes multiple changes to the base template. It would be best to use a sub-page, such as the weather page, to view the changes.

The next step is to make the new base template inherit from the one that comes included in Molly. We can do this by simply adding one line to the new base.html

```
{% extends "molly_default/base.html" %}
```
This should now result in a page which looks exactly like the one that comes with Molly. The key difference now is that all requests are going through our new base template, so we can start adding and changing things to do what we would like to do.

Two things you may want to change to get started are the page name as it appears in the <title> of the document and in the navigation options for non-smart phones. There are two blocks to do this, called site\_title and breadcrumb\_0. We can now override these by adding the following two lines to base.html.

```
{% block site_title %}m.ox | {% endblock %}
{% block breadcrumb_0 %}m.ox{% endblock %}
```
This will change the start of the  $\lt$ title> for each page to be "m.ox" followed by a pipe, and then the first navigation breadcrumb for non-smart phones to be "m.ox".

Note: If you're looking to just change the logo, this can be done using the methods for replacing images above simply place your logo with the same name in the site\_media folder.

With these simple changes and suitable logo replacements, your Molly instance should now be ready to go!

### **Referring to other views**

To get a link to another view, this can be generated by the [Django url tag](http://docs.djangoproject.com/en/dev/ref/templates/builtins/#url) using the namespace prefix of the app and the name of the view (as documented on that application's page)

E.g., for the 'index' view of the contact app, the following template tag will generate a URL:

{% url contact:index %}

# **1.5 Writing an application**

A Molly application is just a standard Django application, however, the Molly framework provides a few extra features to make applications within Molly consistent, and handling mobile browsers easier.

- Class-based views, which provide a powerful framework for rendering which targets different devices
- A consistent *[framework for styling](#page-0-0)*, which provides a consistent look and feel across the site.
- A *[framework for searching](#page-0-0)*, which applications can tie in to.

Note: For a more in-depth look at these features of the Molly framework, please see the documentation linked above, this is a simple overview of how to get started writing a Molly app.

### **1.5.1 Anatomy of a Molly app**

### See Also:

A Molly app is also a Django app. [The Django tutorial](http://docs.djangoproject.com/en/dev/intro/tutorial01/) is a good introduction to writing Django apps, and it may be beneficial to familiarise yourself with Django concepts before

On disk, a Molly app may look similar to this:

```
myapp/
migrations/
| [...]providers/
| __init__.py
| myprovider.py
static/
| myapp/
| css/
| | smart.css
| js/
| | smart.js
| images/
| icon.png
[\ldots]templates/
| myapp/
| base.html
| index.html
| [...]
templatetags/
| __init__.py
   | molly_myapp.py
```
 $_$ init $_$ .py admin.py forms.py models.py search.py tests.py urls.py views.py

Note: Not all of these files may exist or are necessary in all apps.

Let's break down the content of this folder. migrations are used to store migrations which are managed by [South.](http://south.aeracode.org/) The providers folder, unsurprisingly, contains the providers that come bundled with the application. \_\_init\_\_.py normally contains the base provider (i.e., an abstract class which demonstrates the signature expected of providers for that class), and then any other subfiles contain the concrete providers, following the signature of the base provider.

The static and templates folders each have a single folder underneath them, with the same name as the application which it provides. This is due to the way collating templates and media works, so adding an additional level avoids clashes with other applications during the collation process. In this folder are the media and templates for the app which are used for rendering. The media is exposed to the world under the STATIC\_URL defined in the configuration, and can be referenced in your templates. For the apps that ship with Molly, we have followed a standard of having 3 subdirectories here: js, css, and images.

Note: JavaScript and CSS is automatically minified during the build process when installation is done in nondevelopment mode.

The files css/smart.css, css/dumb.css and js/smart.js in the media folders have special meanings, and are included automatically on pages (when using the standard base template). smart.css is served to "smart" phones, dumb.css to "dumb" phones and smart. js to "smart" phones which Molly considers to have an acceptable level of JavaScript support.

Note: Technically  $\frac{1}{3}$  / dumb.  $\frac{1}{3}$  s also has a special meaning, but "dumb" phones do not get served JavaScript, so the script will never be included by default.

templatetags is a standard implementation of [Django's template tags,](http://docs.djangoproject.com/en/dev/howto/custom-template-tags/) which Molly gives no special meaning to. Molly applications themselves have standardised on a prefix of molly\_ to the template tags tag name to prevent clashes with any external apps being used.

\_\_init\_\_.py typically provides utility functions within the application, and admin.py provides the functionality (if any) for this application in the [Django admin view.](http://docs.djangoproject.com/en/dev/ref/contrib/admin/) Similarly, forms.py is where any [Django forms](http://docs.djangoproject.com/en/dev/topics/forms/) live, models. py where the Django models are and tests. py where any unit tests for this application stay. This is the same layout as for a typical Django app.

views.py is typically where any views for this application are stored, however, unlike in typical Django apps, these views follow the Molly view format, which is documented below. Similarly, urls.py is [a standard Django URL](http://docs.djangoproject.com/en/dev/topics/http/urls/) [dispatcher,](http://docs.djangoproject.com/en/dev/topics/http/urls/) however in most cases an actual reference to the class, rather than a string, should be used, e.g.:

```
from django.conf.urls.defaults import *
```

```
from views import IndexView, FooView, BarView
```

```
urlpatterns = patterns('',
    (r'^$', IndexView, {}, 'index'),
```

```
(r'^foo/(?P<arg>.+)$', FooView, {}, 'foo'),
(r'^bar/$', BarView, {}, 'bar'),
```
The first argument in each pattern is a regular expression. Any match groups in the regular expression are then passed to the methods of the view as arguments. Molly exclusively uses named match groups (which are passed as keyword arguments) to accomplish this.

search.py is a file which has special meaning within Molly. If there is a class called ApplicationSearch in here, then this is used within the site-wide search framework.

### See Also:

 $\lambda$ 

*[molly.apps.search – Whole site search](#page-0-0)*

### **1.5.2 Anatomy of a view**

### See Also:

```
../topics/class_based_views
```
Molly provides a powerful framework for writing class-based views by providing a class called BaseView. Writing a view generally consists of extending this class and then providing content for a few methods.

Available on each view is also an attribute conf, which contains the configuration of the application which this view belongs to. This contains all the configuration arguments specified in the configuration file, as well as:

- application\_name the name of the application;
- $\bullet$  local name the local name (i.e., first part of the URL) as configured for this application;
- title the human-readable title of this application;
- urls the Django urlconf for this application;
- has urlconf whether or not the urlconf is set.

### **initial\_context**

When a view is called, then the initial\_context method is called, along with the request object, as well as any arguments defined in the URL pattern. This function then sets up the context which is used for rendering.

Note: If this class inherits from ZoomableView or FavouritableView, then you should call the super function in initial\_context in order to correctly setup the context.

This is done by populating a dictionary with various keys and values depending on what needs to be rendered, and then returning this dictionary, e.g.:

```
from molly.utils.views import BaseView
class FooView(BaseView):
    def initial_context(self, request):
        context = \{\}context['rain'] = 'Mainly on the plain'
        return context
```
...

When this method is called, then any match groups defined in the URL pattern are also presented alongside it, e.g., if the match group was:  $\gamma$  (?P<id>\d+)/\$, then this is how the initial\_context could be written:

```
from molly.utils.views import BaseView
from models import Foo
```

```
class FooView(BaseView):
```

```
def initial_context(self, request, id):
    context = \{\}context['thing'] = Foo. objects.get(pk=id)return context
```
...

Also of note, is the ability to raise 'django.http.Http404[<http://docs.djangoproject.com/en/dev/topics/http/view](http://docs.djangoproject.com/en/dev/topics/http/views/#the-http404-exception)s/#the[http404-exception>](http://docs.djangoproject.com/en/dev/topics/http/views/#the-http404-exception)'<sub>-</sub>, which will cause the view to render as a 404 error.

### **handle\_\***

You will have to write a handle\_ $\star$  method for each HTTP method you wish to support. In most cases, this will just be GET, and sometimes POST, although you can support some of the rarer requests if you would like (HEAD by default is handled by rendering it as a GET and then stripping the content).

For whatever method you write, the method is called along with the request object, the context as set up by initial\_context, as well as any arguments defined in the match group.

This function is expected to return a HttpResponse object, which can be done by calling 2 shortcut functions: render or redirect which are defined in BaseView.

These can be utilised like so:

```
from molly.utils.views import BaseView
class FooView(BaseView):
    def handle_GET(self, request, context):
        return self.render(request, context, 'myapp/template')
    def handle_POST(self, request, context):
        # Handle a form response, which is available in the request.POST
        # dictionary
        return self.redirect(context['uri'], request)
```
...

As with initial\_context, raising 'django.http.Http404 [<http://docs.djangoproject.com/en/dev/topics/htt](http://docs.djangoproject.com/en/dev/topics/http/views/#the-http404-exception)p/views/#the[http404-exception>](http://docs.djangoproject.com/en/dev/topics/http/views/#the-http404-exception)', will cause the view to render as a 404 error.

### **Breadcrumbs**

Molly uses a "breadcrumb trail" approach to navigation across the site. In the default template, this is represented at the top of the screen. In order to generate a breadcrumb trail, each view defines a breadcrumb method, which returns a function which evaluates to a tuple providing the following members:

- the name of the application;
- the index view of the application;
- the parent of this page;
- whether or not the parent is the index;
- the title of this page.

In order to simplify this, you can simply return a Breadcrumb object from your method, and then decorate it using the BreadcrumbFactory decorator.

A Breadcrumb object consists of the name of the application, the URL to the parent page, the title of this particular page, and the URL of this particular page. A typical example may look like:

```
from molly.utils.views import BaseView
from molly.utils.breadcrumbs import Breadcrumb, BreadcrumbFactory
from django.core.urlresolvers import reverse
```

```
class FooView(BaseView):
```

```
@BreadcrumbFactory
def breadcrumb(self, request, context, ...):
    return Breadcrumb(
        'myapp',
        reverse('myapp:index'),
        context['title'],
        reverse('myapp:foo'),
    )
...
```
Note: If the view is the top-level page in the app, the second argument should be None.

This assumes that initial\_context adds a title key to the context. This could be static text, or some other method of deducing the name of this page. Also, if the pattern for matching this page includes any optional arguments, then these are passed as additional arguments at the end of the method.

### **Metadata**

In some circumstances, you will want to get information about a view, without actually rendering it. This is done, for example, when rendering a search result or displaying information about search results. To provide information for these uses, then views can define a get\_metadata function, which returns a dictionary with the keys title, containing the title of the page being rendered, and an optional additional line, which contains additional information about the view:

```
from molly.utils.views import BaseView
from molly.utils.breadcrumbs import Breadcrumb, BreadcrumbFactory
from django.core.urlresolvers import reverse
```

```
class FooView(BaseView):
```

```
def get_metadata(self, request):
    return {
        'title': 'Foo Checker',
        'additional': 'Check on the current status of foo',
      }
...
```
Also, if the pattern for matching this page includes any optional arguments, then these are passed as additional arguments at the end of the function.

#### **ZoomableView**

If you are rendering maps, and want the ability to make static maps zoomable, then you can instead inherit from molly.utils.views.ZoomableView, which will add the ability to zoom in and out of static maps.

Warning: If the device supports slippy maps, then all maps will be zoomable.

To use this, you must also set up the context in initial\_context using a super() call. The context will then contain a key called zoom which can be passed to the Map constructor to build a map at the correct zoom level.

If you would like to specify a default zoom level, you can do this by adding an attribute to your class called *default\_zoom*, e.g.,:

```
from molly.utils.views import ZoomableView
```

```
class FooView(ZoomableView):
    default_zoom = 16
    def initial_context(self, request):
        context = super(FooView, self).initial_context(request)
        ...
        return context
    ...
```
### **FavouritableView**

If you would like to make it so that a view can be marked as a *[favourite](#page-0-0)*, then molly.favourites.views.FavouritableView is available as a base class, which when used as a base adds values to the context which are used to add the ability to add/remove favourites on those rendered pages:

```
from molly.favourites.views import FavouritableView
class BarView(FavouritableView):
    def initial_context(self, request):
        context = super(BarView, self).initial_context(request)
        ...
        return context
    ...
```
### **SecureView**

Another view available is molly.auth.views.SecureView. When extending this view, then all requests to your view must be made over a HTTPS connection (unless DEBUG\_SECURE is true).

# **1.5.3 Your First App**

Note: This tutorial was first given as a workshop at [Dev8D 2011.](http://dev8d.org/) The code from this workshop has been [made](https://github.com/cnorthwood/molly-transit) [available,](https://github.com/cnorthwood/molly-transit) and as of version 1.1 has been incorporated into the transport app.

Now we've covered the basics of a Molly view and the structure of an app, we can start building our first app. In this worked example, we will build an application to display the status of mass transit systems (particularly the London Underground and Glasgow Subway).

Django provides a simple method to start an app, which should be sufficient as the first step in making any new app for Molly. It doesn't really matter where the code is stored, but it should be on your Python path. In most cases, a good place to put it is in your site (the 'deploy' directory by default).

To get started, we can use the django-admin function in your deploy directory to create the framework for your app:

django-admin.py startapp transit\_status

The last argument here is the name of the folder (and subsequentally the app) to be created. Inside this folder, we see the structure of an app as described above, although with a few files missing. From here, we're ready to start, so let's put together a view which does nothing.

### **The blank view**

Creating a simple view in Molly is quite simple, you just need to extend  $BaseView$  and then provide at least one handle\_\* method - typically handle\_GET for most pages, and handle\_POST if you need to deal with forms, and a breadcrumb method.

Open up views.py in your favourite text editor, and then add the following:

```
from molly.utils.views import BaseView
from molly.utils.breadcrumbs import Breadcrumb, BreadcrumbFactory, lazy_reverse
class IndexView(BaseView):
    @BreadcrumbFactory
    def breadcrumb(self, request, context):
        return Breadcrumb('transit_status', None, self.conf.title,
                          lazy_reverse('index'))
    def handle_GET(self, request, context):
        return self.render(request, context, 'transit_status/index')
```
Here, we have two methods: handle\_GET, which simply renders the template 'transit\_status/index' breadcrumb which returns the details for the breadcrumb navigation included in the default template.

The breadcrumb method here uses the standard way of generating breadcrumbs in Molly:

• the first argument to the Breadcrumb constructor is the name of the app;

- the second is the URL for the parent of this page in this case there is no parent, as this is the root of the app, so this is None;
- the third is the title of this page here we're using self.conf.title attribute, which means that the name of the application is also the name of this page. In many pages, this will not necessarily be the case, so the title could be determined from the context, or as a static string;
- the fourth is the URL of this page, the lazy\_reverse function returns the URL for the index page in this app (the index page is defined in the URL conf as described below).

As our handle\_GET method is rendering a template, we will now need to write a template to do this. The most minimal thing we can do here is to create new folders in your application folder called templates/transit\_status, and then create a blank file called index.html. We can add some content to this file later.

The final step to produce a minimal view is to create a urlconf to requests to the view. Urlconf's are standard Django fare, and a fairly standard one could be created which looks like:

```
from django.conf.urls.defaults import *
from views import IndexView
urlpatterns = patterns('',
   (r'^$', IndexView, {}, 'index'),
)
```
With all that done, we now need to add the new app to your settings.py, and start up the development server to see our blank page in action.

### See Also:

#### *[Configuring Molly](#page-0-0)*

To do this, at the end of the APPLICATIONS list in settings.py, an Application definition needs to be added. In this case, the following will suffice:

Application('transit\_status', 'transit\_status', 'Tube Status'),

Now, start up a development server and browse to your development instance (typically http://localhost:8000). There should be a blank icon on the home screen at the end with your new application below it. Clicking on that should take you to a blank page.

Note: The *[installation guide](#page-0-0)* contains information on how to install Molly in development mode, or to start a development server.

Note: Not seeing what you expect? Ask the [Molly community,](http://mollyproject.org/community.html) who will be able to help you.

### **Fleshing it out**

Now we have a basic view working, we can start fleshing out our views and templates. One thing that needs adding to the templates is a get\_metadata method, which allows for pages to appear in search results, as well any further future use, such as favouriting pages. In most cases, this simply needs to be something which returns the title of the current page, as well as any additional information about what the page does. On this view, we can simply add:

```
def get_metadata(self, request):
    return {
        'title': self.conf.title,
```
'additional': 'View the status of transit lines'

The next step is to add something to our template to make it a bit more than a blank screen, this can be done by adding:

{% extends "base.html" %}

}

to the template, which renders the base style of the site, with any additional content to be displayed.

Note: Most Molly apps actually extend app\_name/base.html, which in turn extend base.html. This structure allows for entire apps to be styled consistently to each other, but different to the core styling, if so desired.

At this point, we need to decide on the format of the context to be presented to the template, as well as the format of the data provided by providers.

Note: Molly seperates apps into "views" and "providers". Providers should provide abstract interfaces to services which views can call to get the details about the configured services. Views should therefore be service agnostic.

Most applications supply a BaseProvider which provides a signature for concrete providers to follow. For this transit line app, a provider which implements a single get\_status method should suffice. This method is then responsible for querying the service, and then returning the information. For our users, this information is in the form of a list of Python dictionaries, where each Python dictionary provides the name of the line (line\_name), the current status (status) and an optional reason for disruption (disruption\_reason).

With this decided, we can now define the context. Here, we can simply pass the results from the provider into the context. As the title of the app is configurable (e.g., a London university may set it to 'Tube status', a Mancunian one to 'Metrolink status', etc), we also want this in the context.

Once the context is defined, we can set up the template to render this. To display content when extending the base template, you have to define a block called content, and place your template code in there. For our template, with the context structure defined above, utilising Molly's default CSS structure, we can edit templates/transit\_status/index.html to look like so

```
{% extends "base.html" %}
```

```
{% block content %}
```

```
<div class="section">
    <div class="header">
        <h2>{{ title }}</h2>
    </div>
    <table class="content">
        <thead>
            <tr>
                <th>Line</th>
                 <th>Status</th>
            </tr>
        </thead>
        <tbody>
            {% for status in statuses %}
            <tr>
                <td>{{ status.line_name }}</td>
                <td>{{ status.status }}
                {% if status.disruption_reason %}<br/>{{ status.disruption_reason }}{% endif %}
                </td>
            </tr>
```

```
{% endfor %}
        </tbody>
    </table>
</div>
```
{% endblock %}

### See Also:

*[Customising Molly](#page-0-0)*

We now need to set up the context to actually provide this information to the template. We can do this by adding an initial\_context method to IndexView which returns our context dictionary. In the context, we need to provide two things:

- the title of the page, from self.conf.title;
- the status of the lines, by calling the provider.

Our initial\_context method should therefore look like this:

```
def initial_context(self, request):
    return {
        'title': self.conf.title,
        'statuses': self.conf.provider.get_status()
    }
```
At this point, we also need to write our base provider, and also alter the configuration of the application to include a provider attribute.

To create a base provider, then the following can be included in a new file, providers/\_\_init\_\_.py:

```
class BaseTransitLineStatusProvider(object):
```

```
def get_status(self):
    # Return a list of dictionaries, where the dictionaries have keys
    # of "line_name", "status" and optional "disruption_reason"
   return []
```
### See Also:

```
../topics/application_framework
```
We can now alter our settings.py application configuration to point to this provider, and our app should now render the page as expected (with no line statuses showing quite yet). To do this, an argument to the Application contructor called provider should be added, which is itself is a Provider, constructed with the classpath of the provider. i.e.:

```
Application('transit_status', 'transit_status', 'Tube Status',
    provider=Provider('transit_status.providers.BaseTransitLineStatusProvider')),
```
### **The finishing touches**

Now we have the basis of an app actually working, that's all the Molly specific stuff over. All that remains is for us to add an actual provider. In a new file,  $proxiders/tf1.py$ , the following can be pasted:

```
import urllib
from xml.dom import minidom
```
**from transit\_status.providers import** BaseTransitLineStatusProvider

```
class TubeStatusProvider(BaseTransitLineStatusProvider):
    LINESTATUS_URL = 'http://cloud.tfl.gov.uk/TrackerNet/LineStatus'
    def get_status(self):
        statuses = []
        status_xml = minidom.parse(urllib.urlopen(self.LINESTATUS_URL))
        for node in status_xml.documentElement.childNodes:
            if node.nodeType == node.ELEMENT_NODE and node.tagName == 'LineStatus':
                line_status = {
                    'disruption reason': node.getAttribute('StatusDetails'),
                }
                for child in node.childNodes:
                    if child.nodeType == child.ELEMENT_NODE and child.tagName == 'Line':
                        line_status['line_name'] = child.getAttribute('Name')
                    elif child.nodeType == child.ELEMENT_NODE and child.tagName == 'Status':
                        line_status['status'] = child.getAttribute('Description')
                statuses.append(line_status)
        return statuses
```
Then, the provider in the application configuration can be changed as below to use this new provider:

```
Application('transit_status', 'transit_status', 'Tube Status',
    provider=Provider('transit_status.providers.tfl.TubeStatusProvider')),
```
We now have a complete application for displaying the status of the London Underground lines!

With this split of views and providers, it makes it very simple to adjust an app for use by others, in other contexts. The following provider, if placed in providers/spt.py, would allow access for status of the Glaswegian subway:

```
from transit_status.providers import BaseTransitLineStatusProvider
from lxml import etree
import urllib2
```
**class SubwayStatusProvider**(BaseTransitLineStatusProvider):

```
JOURNEYCHECK_URL = 'http://www.spt.co.uk/journeycheck/index.aspx'
```

```
def get_status(self):
   statuses = []
   xml = etree.parse(urllib2.urlopen(self.JOURNEYCHECK_URL), parser = etree.HTMLParser())
   ul = xml.find(".//ul[@id='jc']")for li in ul:
        statuses.append({
           'line_name': ''.join(li.itertext()).strip(),
            'status': li.find(".//img").attrib['alt']
        })
   return statuses
```
And if the configuration of the app was changed as below, this app is now also suitable for a Glaswegian university:

```
Application('transit_status', 'transit_status', 'Subway Status',
    provider=Provider('transit_status.providers.spt.SubwayStatusProvider')),
```
Of course, this is a very simplistic application, it doesn't utilise the database, only has one view and doesn't deal with

forms, but those features are part of Django, which is well-documented, rather than particular to the Molly framework.

**TWO**

# **DEVELOPING WITH MOLLY**

# **2.1 AJAX and other Data Formats**

Molly's approach to views lends itself to a large amount of flexibility. One such flexibility is the ability to vary the format of the rendered view based on the Accept headers of the client, or a manual override of the data format based on an additional GET parameter: format.

To stop this functionality on a particular view (e.g., if the context contains data that should not be exposed), you can set exposes\_user\_data to True in the context.

The data formats supported are:

- XML
- JSON/JSONP
- YAML

And in each of these, the is presented as it is in the context.

An additional format, 'fragment' is also available. This provides the body and title HTML of a template encoded using JSON. It's used for the AJAX functionality introduced in Molly 1.1.

# **2.2 Application media**

Note: This is information for people developing applications and wanting to use Molly's media framework. If you're just interested in customising the look and feel of Molly, see the customising tutorial.

Molly uses [django-staticfiles](http://pypi.python.org/pypi/django-staticfiles) and [django-compress](http://pypi.python.org/pypi/django-compress) to collate and merge media files from various sources.

# **2.2.1 Source media locations**

A set of base media are pulled in from molly/media/. Each molly application may also define a media/ subdirectory, from which Molly will pull media related to that particular application. Finally, the site may provide additional media to override the defaults in <project\_root>/site\_media/.

In each of these locations media are organised within a directory bearing the name of the application that uses them. For example:

```
molly/apps/contact/
  media/
    contact/
      css/
         [\ldots]js/
         [\ldots]images/
         [\ldots]molly/
  media/
    base/
      css/
         [\ldots][...]
your_site/
  site_media/
    contact/
      images/
        override_some_icon.png
    base/
      css/
         [Add your own style here]
```
# **2.2.2 Collating media**

Media are collated into settings. STATIC\_ROOT, which is defined to be the same as settings. MEDIA\_ROOT. To invoke django-staticfiles to collate the media:

\$ python manange.py build\_static -1 --noinput

The  $-1$  option causes it to use symlinks instead of copying files. This has the added advantage that when editing your media during development you don't have to invoke build\_static after every change.

Note: You will however need to invoke build\_static if you add new media files, so as to create the new symlinks from STATIC\_ROOT.

# **2.2.3 Compressing media**

Molly encourages the use of django-compress to merge and tidy up CSS and JavaScript files. Media are merged into a directory c/ within STATIC\_ROOT, with the first fragment of the path removed.

django-compress also adds a timestamp to each compressed file's filename.

Thus, contact/css/index.css and base/css/index.css would be merged into c/css/index.r12345678.css.

To reference the combined media group from a template you should load the compressed template library using {% load compressed %} at the beginning of the template file. You may then use {% compressed\_js <group-name> %} and {% compressed\_css <group-name> %} to generate the required <script/> and <link rel="stylesheet"\>tags.
The group name is the hyphenated path within the  $c/$  directory without any  $\dot{\bar{z}}$  or css- prefix. Thus contact/css/types/clever.css would have a group of types-clever.

Note: For more information about django-compress, please see [their documentation.](http://code.google.com/p/django-compress/)

django-compress will automatically update the generated files if it discovers that a constituent file has changed on disk. However, if you want to sync them manually, it can be invoked as follows:

\$ python manage.py synccompress

To only enable compression when not in DEBUG mode, use the following line in your settings file:

```
COMPRESS = not DEBUG
```
# **2.2.4 Using compressed media in your templates**

# **2.3 The Application framework**

Molly extends Django by formalising the concept of an application. This is acheived by instantiating [Application](#page-0-0) objects and adding then to APPLICATIONS in your settings module.

This document explains how the Application framework works, and should not be a necessary part of your reading unless you intend to write a new Molly application, or have sufficient levels of curiosity.

If you don't know whether you want to write an application or a provider, the following section may be useful. For information on writing providers, see topics/writing\_providers.

# **2.3.1 Difference between applications and providers**

Molly is intended to be relatively pluggable, allowing the deploying institution to take whatever provided functionality they choose and, if necessary, integrate it with their own applications.

This integration can be done at two levels, the application level, or the provider level.

An application is a Python package, usually containing  $urls$ , models and views modules. An application provides a data model and interface for a particular class of information, for example, PC availability or lecture timetables.

A provider is usually a single Python class that connects an application to a data source. A provider might implement some well-known protocol or file format (e.g. RSS for the feeds application), or might connect to a local bespoke system.

It is intended that in the majority of cases the implementor should be able to take an already-existing application and need only write the provider that performs the interaction with other systems.

# **2.3.2 Overview of the Application framework**

An [Application](#page-0-0) object is a wrapper around a Python package which hooks in providers and configuration objects for easy access by the application. The definition is as follows:

class molly.conf.settings.**Application**

**\_\_init\_\_**(*application\_name*, *local\_name*, *title*, *\*\*kwargs*)

Instantiates an Application object. None of the module or package paths are dereferenced yet. kwargs are mostly left alone and attached to the *~molly.conf.settings.ApplicationConf* class. Some, defined later, have special meanings.

#### **Parameters**

- application name  $(str)$  $(str)$  $(str)$  a Python package path to the application to be used, e.g. 'molly.apps.places'.
- **local\_name** (*[str](http://docs.python.org/library/functions.html#str)*) a local unique identifier for this instance of the [Application](#page-0-0). In most cases this will be identical to the last part of application\_name. This will be used in almost all cases where an application needs to be referenced. It is also used by the default urlconf creator to determine the URL prefix this site is served under.
- title (*unicode or str*) A descriptive title for the application instance to be shown to the user.

#### **get**()

Used internally. Creates a configuation object and dereferences all the paths provided to it. Where a urls module exists it will call add conf to pattern() to walk the urlconf to attach the configuration object to the views.

The ApplicationConf returned will have attributes reflecting the kwargs passed to  $\text{__init__}($   $)$ . The urlconf will be exposed as a urls attribute.

Return type ApplicationConf subclass

#### **add\_conf\_to\_pattern**(*pattern*, *conf*, *bases*)

Used internally. Maps the conf and bases onto the views contained in pattern. This method creates a new view, with conf in the class dictionary and the view and bases as base classes. Specifically:

new\_callback = type(callback.\_\_name\_\_ + 'WithConf',  $(callback, ) + bases,$ { 'conf': conf })

This dynamically creates a new class object. For more information, see the second definition of  $type($ .

When given a RegexURLPattern it will return a new RegexURLPattern with its callback replaced as above. When given a RegexURLResolver it will descend recursively before returning a new RegexURLResolver instance.

Returns A copy of the first argument with views replaced as described above.

Return type RegexURLResolver or RegexURLPattern instance

In the vast majority of cases, you will only need to use the constructor, and only in your settings module.

There are a few keyword arguments with special meanings:

**providers** An iterable of Provider instances to load providers from.

**provider** (or any keyword ending with provider) A shorthand for providers = ['provider'].

- **display\_to\_user** A bool used by [molly.apps.home](#page-0-0) to determine whether a link should be rendered for the application on the home page.
- **extra\_bases** An iterable of ExtraBase instances, defining extra base classes to add to all views in the application. With suitably defined extra base classes one can override functionality. Application-level authentication may also be added in this manner.
- **secure** A bool which if True will add SecureView as a base class of all views in the application. SecureView forces all requests to be made over HTTPS, and provides a secure\_session attribute on [HttpRequest](http://docs.djangoproject.com/en/dev/ref/request-response/#django.http.HttpRequest) objects.
- **urlconf** A module path to the urls module to use for this application. May be useful if an application uses a non-standard naming, or if you want to override the application-provided urlconf. If not provided, defaults to application name + '.urls'
- **to\_email** This is optional, and defaults to the admins setting, and refers to the default target for e-mails generated by this app.

**from email** This is optional, and sets the e-mail address e-mails generated by this app appears from

```
Here's an example:
```

```
APPLICATIONS = [
    # ...
    Application('example.apps.dictionary', 'dictionary', 'Dictionary',
        provider = Provider('isihac.providers.apps.dictionary.uxbridge'),
        max\_results = 10,),
    \# ...
]
```
Here we want to use a dictionary application with at most ten results from the Uxbridge English Dictionary. If we wanted to expose two different dictionaries we may wish to do the following:

```
APPLICATIONS = [
    # ...
    Application('example.apps.dictionary', 'uxbridge_dictionary', 'Uxbridge English Dictionary',
        provider = Provider('isihac.providers.apps.dictionary.uxbridge'),
        max results = 10,
    ),
    Application('example.apps.dictionary', 'oxford_dictionary', 'Oxford English Dictionary',
        provider = Provider('oxford.providers.apps.dictionary.oed'),
        max\_results = 20,
    ),
    # . . .
]
```
Once hooked into the root urlconf, this would present two links on the home page. Alternatively, if the example.apps.dictionary application supported multiple providers, we could do this:

```
APPLICATIONS = [
    # ...
    Application('example.apps.dictionary', 'dictionary', 'Dictionaries',
        providers = (
            Provider('isihac.providers.apps.dictionary.uxbridge',
                slug='uxbridge',
                title='Uxbridge English Dictionary'),
            Provider('oxford.providers.apps.dictionary.oed',
                slug='oed',
                title='Oxford English Dictionary'),
        ),
        max\_results = 10,),
    # ...
]
```
Of course, this assumes that the application knows to pick the slug and title from each of its providers. To determine the interface between applications and providers, consult the application's documentation.

# **2.3.3 Providers**

A provider maps an external interface onto the model used by the application.

Most applications provide a providers. BaseProvider class which specifies an interface to be implemented by a provider for that application.

# **2.3.4 Extra base classes**

# **2.3.5 Batch jobs**

A provider can annotate methods to be included in a crontab using the molly.conf.settings.batch() decorator:

```
\thetabatch('%d 9 * * mon' % random.randint(0, 59))
def import_data(self, metadata, output):
    # do stuff
    return metadata
```
For more information, see topics/batch\_jobs.

# **2.4 Explaining Molly's class-based views**

Note: This has been lifted verbatim from [a blog post](http://blogs.oucs.ox.ac.uk/inapickle/2009/12/15/django-class-based-views-metaclassing-and-view-validation/) and still needs to be tidied up to fit the documentation.

When an HTTP request is handled by a Django website, it attempts to match the local part of the URL against a series of regular expressions. Upon finding a match it passes an object representing the request as an argument to a callable associated with the regular expression. In Python, most callables you will find are class or instance methods, or functions. The Django documentation only briefly refers to the fact that one can use callables other than functions.

# **2.4.1 The flow of a request**

Django despatches an incoming request to the callback given in a urlconf which, in Molly, is a class object. Calling a class object is mapped to calling it's \_\_new\_\_ method. Ordinarily, this returns an instance of that class, but in Molly it returns the response. Specifically:

# class **FooView**

**\_\_new\_\_(request, \*args, \*\*kwargs):**

Parameters request ([HttpRequest](http://docs.djangoproject.com/en/dev/ref/request-response/#django.http.HttpRequest)) – The request from the client to be processed.

Return type [HttpResponse](http://docs.djangoproject.com/en/dev/ref/request-response/#django.http.HttpResponse)

Unless overridden, the method called is molly.utils.views.BaseView.\_new\_(). This performs the following steps:

- Checks there is a handler available for the HTTP method specified. If not, it immediately returns a 405 Method Not Acceptable response.
- Calls cls.initial\_context(request, \*args, \*\*kwargs), which can provide context for all method handlers. A developer can use this to factor out code common between each of the handlers.
- Evaluates the breadcrumbs and adds the resulting information to the context.
- Calls the relevent handler, the name of which is determined by appending the method name to handle, e.g. handle\_GET. The handler is passed the request, context and any positional and keyword arguments.
- The handler will update the context and perform any required actions as necessary.
- The handler will generally return a [HttpResponse](http://docs.djangoproject.com/en/dev/ref/request-response/#django.http.HttpResponse) subclass directly, or call the render() method on BaseView.
- In the latter case, render() will determine which format to serialize to using a format query parameter or content negotiation, and despatch to a format-specific rendering method (e.g. render html()).
- The renderer will return a [HttpResponse](http://docs.djangoproject.com/en/dev/ref/request-response/#django.http.HttpResponse) object, which will then be passed back up the callstack to Django to be sent back to the client.

# **2.4.2 Class-based views and metaclasses**

We're using class-based views, a concept that doesn't seem to have much of a presence on the Internet. The usual approach is to define a method  $\text{\_call}\_\text{(self, request, ...)}$  on a class, an instance of which is then placed in an urlconf. Our approach is the following:

- Have a base view called, oddly enough, BaseView.
- Define a method new (cls, request, ...) that despatches to other class methods depending on the HTTP method.
- The \_new\_ method also calls a method to add common context for each of the handlers.
- We use a metaclass to save having to put @classmethod decorators in front of every method.
- We never create instances of the view classes; instead, \_\_new\_\_ returns an HttpResponse object and the class itself is place in the urlconf.

# Here's the code:

```
from inspect import isfunction
from django.template import RequestContext
class ViewMetaclass(type):
     def __new__(cls, name, bases, dict):
         # Wrap all functions but __new__ in a classmethod before
         # constructing the class
         for key, value in dict.items():
             if isfunction(value) and key != '__new__':
                 dict[key] = classmethod(value)
         return type.__new__(cls, name, bases, dict)
class BaseView(object):
    __metaclass__ = ViewMetaclass
    def method_not_acceptable(cls, request):
        "" "
        Returns a simple 405 response.
        """
        response = HttpResponse(
            'You can't perform a %s request against this resource.' %
                request.method.upper(),
            status=405,
        )
        return response
```

```
# We could go on defining error status handlers, but there's
# little need. These can also be overridden in subclasses if
# necessary.
def initial_context(cls, request, *args, **kwargs):
    """
    Returns common context for each of the HTTP method
    handlers. You will probably want to override this in
    subclasses.
    """
    return {}
def __new__(cls, request, *args, **kwargs):
    """
    Takes a request and arguments from the URL despatcher,
    returning an HttpResponse object.
    """
    method_name = 'handle_%s' % request.method
    if hasattr(cls, method_name):
        # Construct the initial context to pass to the HTTP
        # handler
        context = RequestContext(request)
        context.update(cls.initial_context(request,
                                            *args, **kwargs))
        # getattr returns a staticmethod , which we pass the
        # request and initial context
        handler_method = getattr(cls, method_name)
        return handler_method(request, context,
                              *args, **kwargs)
    else:
        # Our view doesn't want to handle this method; return
        # a 405
        return cls.method_not_acceptable(request)
```
Our actual view code can then look a little something like this (minus all the faff with input validation and authentication):

```
class CheeseView(BaseView):
    def initial_context(cls, request, slug):
        return {
            'cheese': get_object_or_404(Cheese, slug=slug)
        }
    def handle_GET(cls, request, context, slug):
        return render_to_response('cheese_detail.html', context)
    def handle_DELETE(cls, request, context, slug):
        context['cheese'].delete()
        # Return a 204 No Content response to acknowledge the cheese
        # has gone.
       return HttpResponse('', status=204)
    def handle_POST(cls, request, context, slug):
        # Allow a user to change the smelliness of the cheese
        context['cheese'].smelliness = request.POST['smelliness']
```

```
context['cheese'].save()
return HttpResponse('', status=204)
```
For those who aren't familiar with metaclasses, I'll give a brief description of class creation in Python. First, the class statement executes all the code in the class body, using the newly bound objects (mostly the methods) to populate a dictionary. This dictionary is then passed to the \_\_new\_ method on the metaclass, along with the name of the class and its base classes. Unless otherwise specified, the metaclass will be type, but the \_\_metaclass\_\_ attribute is used to override this. The new method can alter the name, base classes and attribute dictionary as it sees fit. In our case we are wrapping the functions in class method constructors so that they do not become instance methods.

Other things we could do are:

- Override handle DELETE in a subclass to return a 403 Forbidden if the cheese is important (calling super(cls, cls).handle\_DELETE if it isn't)
- Despatch to other methods from a handler to keep our code looking modular and tidy
- Subclass \_new \_ to add more parameters to the handlers on subclasses

As an example of the last point, we have an OAuthView that ensures an access token for a service and adds an urllib2 opener to the parameters which contains the necessary credentials to access a remote resource.

The subclassing view can then simply call opener.open(url) without having to worry about achieving the requisite authorisation.

Using class-based views allows us to define other methods on the views to return metadata about the resource being requested. As an example, we have a method that constructs the content for the breadcrumb trail, and another that returns the metadata for displaying in search results.

Achieving such extensibility with function-based views would be nigh on impossible.

# **2.5 JavaScript with Molly**

Molly uses device detection to decide

# **2.5.1 Adding JavaScript to your app**

The single most important thing to remember when adding JS functionality to your app is that of graceful degradation. Not all devices that Molly supports support JS - the *[Supported Devices](#page-0-0)* page gives the full breakdown.

Molly comes with JQuery 1.2.6 (Symbian 9.4 struggles on newer versions), so this is available for you to use if you would like.

Putting JavaScript into page headers is not supported, as this will not work when the page is asynchronously loaded. All JavaScript must be put in a file called *static/APP/js/smart.js* (where *APP* is the name of your application package), which will be included automatically on every page of the site, as well as being minified and collated into one large file when served.

As your JS will be loaded on every page, it is important not to do anything that may interfere with other pages. The section below covers this in more detail.

# **2.5.2 JavaScript with the asynchronous page loading framework**

Because of the AJAX added to Molly in 1.1, JavaScript is not quite as straight forward as it used to be. As multiple pages can be loaded and rendered within the same session using AJAX, the document.ready event can not be relied upon to set up any functionality in your page.

To work around this, Molly provides a new event which is called when an AJAX page change is triggered: 'mollypage-change', with one argument, the URL of the new page. You will then probably want to check the url attribute to ensure that it's a page that you should be handling.

```
$(document).bind('molly-page-change', function(event, url){
    if (url == '/my-app/') {
        /* Set up my event handlers here */
    }
});
```
Anything that would be in a document.ready handler or a <script> tag in the head will then need to go on there. This event also get's called on the first page load, so you can put everything that you will ever need to handle in there.

If you do things like set up timers in the event handler, you will also have to remember to clear those timers if the page transitions to another page.

If you add your own AJAX handlers to redraw the page, etc, you will then be responsible for ensuring the listeners are set up on any <a> and <form> elements you create. Fortunately, this is quite simple - just call 'capture\_outbound()' at the end of your AJAX callback and the correct event listeners will be created.

To suppress the default action of AJAX page transitions, returning false or similar is not enough to stop the default page transition happening. To do this, you must add an 'has-ajax-handler' class to any links and forms you want your code to handle, before the 'capture\_outbound()' function is called. If you add this class whilst inside the 'molly-pagechange' event handler, then you don't need to worry any further, as this is automatically called after the event has been triggered.

# **2.5.3 Catching location changes**

It is also possible to catch occasions when the user updates their location, or the location is updated for them automatically by listening to an event in a similar way. You may want to do this to, for example, trigger a refresh of location-specific data.

The event to listen to is on the document object, and is 'molly-location-update'.

```
$(document).bind('molly-location-update', function(){
    /* react to how the location changed here */});
```
# **2.6 Styling Molly**

# **2.7 Supported Devices**

The following devices are supported by Molly:

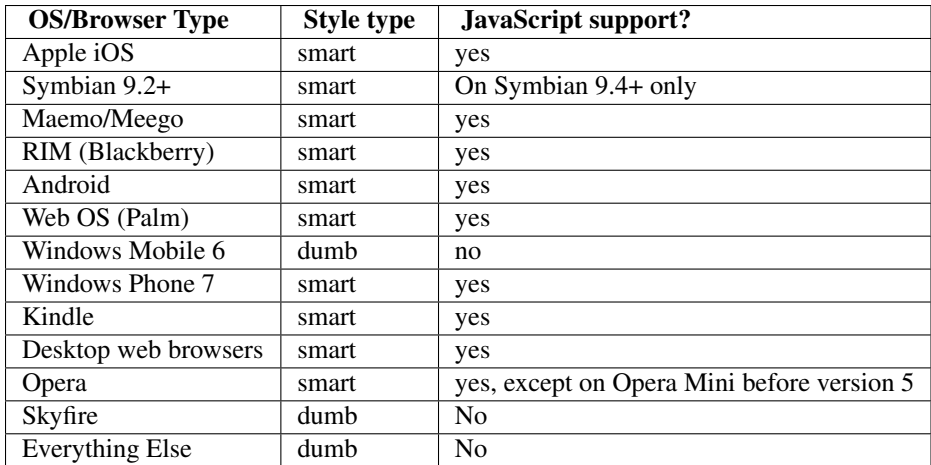

# **2.8 Using Molly's Utilities**

# **CHAPTER**

**THREE**

# **REFERENCE**

# **3.1 Utilities**

# **3.1.1 molly.auth – Auth services**

This is a utility app which provides authentication services to other applications.

# **Configuration**

• unify\_identifiers: Which identifier namespaces are guaranteed to contain unique values for a user (used to log a user back in to an old session when they log in with one service)

Sample:

```
Application('molly.auth', 'auth', 'Authentication',
    display_to_user = False,
    secure = True,
    unify_identifiers = ('oxford:sso', 'oxford:oss', 'weblearn:id', 'oxford_ldap'),
),
```
# **Using in your app**

#### **Extra configuration**

Applications which use the authentication services provided by this app have the following additional settings they can set:

- enforce\_timeouts (optional, defaults to True): if true, then authentication times out after a period of inactivity
- service\_name: The name of the service which requires authentication
- oauth\_authorize\_interstitial (optional, defaults to True): whether or not an institial page should be shown when requesting OAuth authorisation

# **Extra bases**

Bases are provided so that other applications can have them as a parent class in order to provide authentication.

**molly.auth.oauth.views.OAuthView** Provides OAuth authentication to an application. It has the following options:

- secret: The OAuth secret
- signature\_method: A signature method instance from the *oauth.oauth* package
- base\_url: The URL for the OAuth provider
- request\_token\_url: The URL (added on to the base) of the request\_token service
- access\_token\_url: The URL (added on to the base) of the access\_token service
- authorize\_url: The URL (added on to the base) of the authorisation service

# **Views**

# **3.1.2 molly.batch\_processing – Batch Processing**

This allows for other applications to set up jobs to run on a schedule.

# **Configuration**

This application has no configuration, and is not added as an Application to the APPLICATIONS list in settings.py, it should be added to the INSTALLED\_APPS list like a standard Django app

# **3.1.3 molly.external\_media – Batch Processing**

This is a utility app for handling off-site media, including resizing for mobile devices.

# **Configuration**

This app has no configuration.

Sample:

```
Application('molly.external_media', 'external_media', 'External Media',
    display_to_user = False,
),
```
#### **Views**

# **3.1.4 molly.favourites – Favourites**

# **Configuration**

# **Providers**

# **Writing Your Own Providers**

# **Views**

# **3.1.5 molly.geolocation – Geolocation**

This is a utility app that provides geolocation functionality and the user experience to other apps and users.

# **Configuration**

- prefer results near (optional, defaults to None): If set, it prefers geolocation results near the (latitude, longitude, distance) tuple
- providers: providers which provide geocoding
- history\_size (optional, defaults to 5): How many locations should be stored in the history for each user
- location\_request\_period (optional, defaults to 180): how often to ask for new locations from users which are updating their location automatically, in seconds

#### Sample:

```
Application('molly.geolocation', 'geolocation', 'Geolocation',
   prefer_results_near = (-1.25821, 51.75216, 5000),
    providers = [
        Provider('molly.geolocation.providers.PlacesGeolocationProvider'),
        Provider('molly.geolocation.providers.CloudmadeGeolocationProvider',
            search_locality = 'Oxford',
        ),
    ],
    location request period = 900,
    display_to_user = False,
),
```
# **Providers**

**molly.geolocation.providers.PlacesGeolocationProvider**

This is a provider which matches geocoding requests against entities known in the places app and returns the location, if appropriate. It has one, optional, option:

• search\_identifiers: A limit on which identifier namespaces are to be searched (list of strings)

#### **molly.geolocation.providers.CloudmadeGeolocationProvider**

This providers asks Cloudmade to geocode results. It has one optional option:

• search\_locality: A string of a location with which to limit searching to

# **Writing Your Own Providers**

# **Views**

# **3.1.6 molly.maps – Map Generation**

This is a utility app which provides maps to other applications.

# **Configuration**

This app has no configuration

# Sample:

```
Application('molly.maps', 'maps', 'Maps',
    display_to_user = False,
),
```
# **Views**

# **3.1.7 molly.url\_shortener – URL shortening**

This is a utility function which allows views to have shortened URLs generated and mapping of those URLs when input to their views.

# **Configuration**

This app has no extra configuration.

Sample:

```
Application('molly.url_shortener', 'url_shortener', 'URL Shortener',
   display_to_user = False,
),
```
# **Views**

# **3.1.8 molly.utils – Molly Utilities**

This is a utility service containing the core of Molly.

# **Configuration**

This app has no extra configuration

```
Application('molly.utils', 'utils', 'Molly utility services',
    display_to_user = False,
),
```
# **Views**

# **3.1.9 molly.wurfl – Device Detection**

This is a utility app which provides device detection

# **Configuration**

• expose\_view: If defined, this exposes a single page which allows users to see what their device is being identified as.

Sample:

```
Application('molly.wurfl', 'device_detection', 'Device detection',
    display_to_user = False,
    expose_view = True,
),
```
**Views**

# **3.2 "Batteries-Included" Apps**

# **3.2.1 molly.apps.contact – Contact search**

This application provides contact search functionality

# **Configuration**

• provider: the provider which provides contact search results

Sample:

```
Application('molly.apps.contact', 'contact', 'Contact search',
   provider = Provider('molly.apps.contact.providers.LDAPContactProvider'
                        url='ldap://ldap.mit.edu:389', base_dn='dc=mit,dc=edu'),
),
```
# **Providers**

**molly.apps.contact.providers.LDAPContactProvider**

This queries an LDAP server for contact details. It takes three options:

- url: The URL to the LDAP server to use
- base\_dn: The base DN to use when searching the LDAP tree
- phone\_prefix (optional, defaults to blank): A prefix to add to phone numbers, e.g., if your LDAP servers only store extension numbers, you can add the prefix to make it externally callable here (e.g., '+44190443'). This is not used when phone\_formatter is set.
- phone formatter (optional, defaults to nothing): A custom "number formatter". The option expects to have a callable (either a function defined elsewhere in your settings file, or a lambda defined there) which is called with the raw phone number from LDAP and is expected to return a normalised phone number. Use this is you need more advanced logic than the phone\_prefix option can give you.
- alphabetical (defaults to False): A boolean which indicates whether or not results from the LDAP server should be sorted alphabetically by surname.
- query (defaults to '(sn={surname})'): This is the query which is passed to the LDAP server. It uses new style string formatting and has two fields available 'forename' and surname.

# **Writing Your Own Providers**

A contact provider must inherit [BaseContactProvider](#page-0-0) and expose the following interface:

class molly.apps.contact.providers.**BaseContactProvider**

#### **form**

A class object inheriting  $F \circ r$  to be presented to the user and used for input validation. If not overriden, defaults to GenericContactForm, which presents a single query field.

#### **medium\_choices**

An attribute consisting of a list of tuples of the media supported by this provider (e.g., phonebook, e-mail address list, etc), where the tuple is the form ('key', 'description'). The key is what is passed as the medium on the normalize\_query method, and the description is what is shown to the user.

#### **normalize\_query**(*cleaned\_data*, *medium*)

An attribute consisting of a list of tuples of the media supported by this provider (e.g., phonebook, e-mail address list, etc), where the tuple is the form ('key', 'description'). The key is what is passed as the medium on the normalize\_query method, and the description is what is shown to the user.

# **perform\_query**(*\*\*kwargs*)

This method performs a contact lookup based on  $**$ kwargs.

Each result must be a dictionary containing some subset of the following keys (taken from [RFC 4519](http://tools.ietf.org/html/rfc4519.html) which defines standard LDAP attributes):

•*cn* (common name)

•*givenName*

•*sn* (surname)

•*telephoneNumber*

•*facsimileTelephoneNumber*

•*mail* (e-mail addresses)

•*roomNumber*

•*title* (job role, etc.)

•*ou* (organisational unit, e.g. department)

With the exception of *cn*, all should be lists.

Additionally, a result may contain an *id* item, containing a unique identifier which may be passed to fetch\_result(). *id*s must be URI-safe and not contain forward slashes.

This can return molly.apps.contact.providers.TooManyResults if the provider (or underlying services) deems that the query has returned "too many results"

#### **fetch\_result**(*id*)

May optionally be defined to return the full record for a person, where it is decided that perform\_query() should return a subset of the available fields.

If defined, the default results template will provide a link to a page for the individual.

If the ID is invalid, self.NoSuchResult is raised

#### **Views**

#### **index**

This view lives at the / URL of this app and is handled by molly.apps.contact.views.IndexView.

This view renders contact/index.html, providing the following context:

- form: A [form](http://docs.djangoproject.com/en/dev/topics/forms/) defined by the provider to use as the input for searching
- medium choices: A list of tuples, representing the different media the provider can search (e.g., phone book, e-mail address list), in the format specified by

There are no overridable blocks provided by this template, but the search form is rendered by the separate template contact/search\_form.html

#### **result\_list**

This view lives at results/ in this app and is handled by molly.apps.contact.views.ResultListView.

This view renders contact/result\_list.html providing the following context:

- form: The [form](http://docs.djangoproject.com/en/dev/topics/forms/) used to perform the search
- medium: The medium selected for this query
- results: The list of results (as returned by *molly.apps.contact.providers.BaseContactProvider.perform\_query*)
- message: If set, any error messages generated in the search

There are no overridable blocks provided by this template, but each individual result is rendered by contact/result.html

#### **result\_detail**

The view lives at results/:ID: in this app, and is handled by molly.apps.contact.views.ResultDetailView.

This view renders contact/result\_detail.html providing the following context:

• result: The result object (as returned by *molly.apps.contact.providers.BaseContactProvider.perform\_query* to be rendered)

# **3.2.2 molly.apps.desktop – Desktop**

This shows a desktop site to desktop browsers (desktop browsers hitting the main page are redirected here)

# **Configuration**

- twitter\_username (optional): If set, this imports a Twitter feed which the desktop templates can display
- twitter\_ignore\_urls (optional): If set, this filters out tweets in the Twitter feed which contain this URL prefix - this can be used, for example, if you're importing a news blog to your Twitter feed to avoid duplicate content
- blog\_rss\_url (optional): If set, this imports an RSS news feed which can be displayed to your users

#### Sample:

```
Application('molly.apps.desktop', 'desktop', 'Desktop',
   display_to_user = False,
   twitter_username = 'mobileox',
    twitter_ignore_urls = 'http://post.ly/',
   blog_rss_url = 'http://feeds.feedburner.com/mobileoxford',
),
```
# **Views**

# **3.2.3 molly.apps.feeds.events – Event Listing**

Used to display event feeds to the user.

# **Configuration**

This module has no configuration

Sample:

Application('molly.apps.feeds.events', 'events', 'Events'),

# **Views**

# **3.2.4 molly.apps.feature\_vote – Feature Suggestions**

This allows users to suggest features and then vote on them.

# **Configuration**

This app has no additional configuration.

```
Application('molly.apps.feature_vote', 'feature_vote', 'Feature suggestions',
   display_to_user = False,
),
```
# **Use**

This app has a Django admin interface, under 'Feature vote' in the admin panel. When you get a feature request (which is sent to the admins as defined in the config) by e-mail, you can then go into the admin panel and either edit it to make it public, by editing the individual issue and ticking 'Is public' and clicking 'Save'. You can also delete features from here (e.g., spam).

When a feature is implemented, you can do this by setting the date of when it is implemented in the same edit screen. After 4 weeks, the feature will disappear from the suggestions screen. Also, marking a feature as implemented will notify the original user by e-mail of this, as well as letting all users who voted know by a message on the home page.

#### **Feature**

### **Views**

# **index**

This view lives at the / URL of this app and is handled by molly.apps.feature\_vote.views.IndexView.

This view renders the list of currently active features, and handles voting (via POST) on these features, as well as submission of new features. New features which are submitted are e-mailed to the admins using the template feature\_vote/feature\_create.eml.

The template used to render requests is feature\_vote/index.html, and the context procided to this template consists of:

- features a list of currently public and active Feature objects
- form A Django form for new feature submission
- submitted a Boolean indicating whether or not the user just submitted a new idea

### **feature-detail**

This view lives at the /:id:/ URL of this app and is handled by molly.apps.feature\_vote.views.FeatureDetailView. It takes one argument, id, which is the ID of the specific feature to be rendered. Non-existant or non-public features throw a 404.

This view renders detail about a particular feature. The template used to render this file is feature\_vote/feature\_detail.html. The following things are provided in the context:

• feature - the feature object being detailed

# **Templates**

#### **feature\_vote/feature\_create.eml**

This is the template used for e-mails sent to the site administrators when a new feature is submitted. The following things are in the context:

- name the name of the submitting user
- email the e-mail of the submitting user
- title the title of the submitted idea
- description the description of the submitted idea

• feature - the feature object which was submitted

This template has no blocks.

**feature\_vote/feature\_detail.html**

This template has no blocks.

**feature\_vote/implemented.eml**

This is the template used when notifying a submitting user that their idea has been implemented on the site. It has one thing in the context:

• feature - the feature object which the user submitted and has been implemented

This template has no blocks.

```
feature_vote/index.html
```
This template has no blocks.

#### **feature\_vote/vote.html**

This is used by feature\_vote/index.html and feature\_vote/feature\_detail.html to abstract the voting box (up and down arrows) on features. It has no blocks.

### **Styling**

**feature\_vote/css/smart.css**

This file defines the styling for the voting box, and how comments from superusers are displayed.

#### **Media**

The following images come with this app, and they correspond to the up and down voting arrows, in both an active and disabled ("voted") state.

- feature\_vote/images/vote-up.png
- feature\_vote/images/vote-down.png
- feature\_vote/images/vote-up-voted.png
- feature\_vote/images/vote-down-voted.png

# **3.2.5 molly.apps.feedback – Feedback**

This allows for users to e-mail the site admins with feedback.

# **Configuration**

This app has no configuration.

#### Sample:

```
Application('molly.apps.feedback', 'feedback', 'Feedback',
    display to user = False,
),
```
# **Views**

# **3.2.6 molly.apps.feeds – Feed Manager**

This is a utility app for importing RSS feeds. The feeds to be imported are configured in the admin interface.

# **Configuration**

• providers: A list of providers of feed importers

#### Sample:

```
Application('molly.apps.feeds', 'feeds', 'Feeds',
   providers = [
        Provider('molly.apps.feeds.providers.RSSFeedsProvider'),
    ],
    display_to_user = False,
),
```
# **Providers**

**molly.apps.feeds.providers.RSSFeedsProvider**

Imports RSS feeds. Has no options.

# **Writing Your Own Providers**

# **Views**

# **3.2.7 molly.apps.home – Home Screen**

This application renders the home screen. This app must be included.

# **Configuration**

This app takes no additional configuration.

```
Application('molly.apps.home', 'home', 'Home',
    display_to_user = False,
)
```
# **Views**

# **3.2.8 molly.apps.library – Library Search**

This application provides a front-end to electronic library catalogues.

# **Configuration**

- provider: the provider which provides search results
- library\_identifier: if set, this is used to look up entities (from the places app) in this identifier namespace which have the value of the library code as returned by the query

#### Sample:

```
Application('molly.apps.library', 'library', 'Library search',
            provider = Provider('molly.apps.library.providers.Z3950',
                        host = 'z3950.copac.ac.uk',
                        syntax = 'XML',database = 'COPAC'),
```
),

# **Providers**

#### **molly.apps.library.providers.Z3950**

This provides the library app with the ability to query library catalogues using the Z39.50 protocol. It supports the following options:

- host: The hostname of the Z39.50 server to connect to
- database: The name of the database on the server to use
- port (optional, defaults to 210): The port on which the Z39.50 server listens
- syntax (optional, defaults to USMARC): The syntax which the server uses for responses (currently supported: USMARC and XML)
- charset (optional, defaults to UTF-8): The encoding to use when communicating with the server
- control\_number\_key (optional, defaults to 12): The 'use attribute' to query on when doing a control number lookup,
- results\_encoding (optional, defaults to marc8): The encoding results come back in. Valid values are 'marc8' and 'unicode'. Aleph needs 'unicode'.

#### **Writing Your Own Providers**

# **Views**

# **3.2.9 molly.apps.feeds.news – News**

Used to display news feeds to the user.

# **Configuration**

This module has no configuration

Sample:

Application('molly.apps.feeds.news', 'news', 'News'),

# **Views**

# **3.2.10 molly.apps.places – Places**

A database of places with locations

# **Configuration**

- providers: A list of providers of entities and information about entities
- nearby\_entity\_types: A list of tuples of the form (heading, [entity\_types...]), where the entity\_types are a list of entity type slugs to be included in this category. Used for deciding which category is shown on the Nearby page
- associations: A list of tuples which allow entities to be associated with one another, in the form ( ( scheme1, value1, ( heading, ( ( scheme2, value2), ( scheme3, value 3 ) ) ), which would associate the entities identified by scheme2:value2 and scheme3:value3 with scheme1:value1 (currently this means that real time departure information for bus stops are additionally shown on the page)

```
Application('molly.apps.places', 'places', 'Places',
    providers = [
        Provider('molly.apps.places.providers.NaptanMapsProvider',
            areas=('329', )),
        Provider('molly.apps.places.providers.PostcodesMapsProvider',
            codepoint\_path = CACHE\_DIR + r\}/code{codepo\_qb,zip',}import\_areas = ('OX', .),),
        'molly.apps.places.providers.ACISLiveMapsProvider',
        Provider('molly.apps.places.providers.OSMMapsProvider',
                 lat_north=52.1, lat_south=51.5,
                 lon\_west=-1.6, lon\_east=-1.0),
        Provider('molly.apps.places.providers.ACISLiveRouteProvider',
            urls = ('http://www.oxontime.com',),
        ),
        Provider('molly.apps.places.providers.LiveDepartureBoardPlacesProvider',
            token = 'MyNationalRailToken'
        ),
        Provider('molly.apps.places.providers.BBCTPEGPlacesProvider',
            url='http://www.bbc.co.uk/travelnews/tpeg/en/local/rtm/oxford_tpeg.xml',
        ),
    ],
    nearby_entity_types = (
        ('Transport', (
            'bicycle-parking', 'bus-stop', 'car-park', 'park-and-ride',
            'taxi-rank', 'train-station')),
        ('Amenities', (
```

```
'atm', 'bank', 'bench', 'medical', 'post-box', 'post-office',
            'public-library', 'recycling', 'bar', 'food', 'pub')),
        ('Leisure', (
            'cinema', 'theatre', 'museum', 'park', 'swimming-pool',
            'sports-centre', 'punt-hire')),
    ),
    associations = (
        ('atco', '9100OXFD', ( # Railway station
            ('Station Forecourt',
             (
                ('atco', '340000006R1'),
                ('atco', '340000006R2'),
                 ('atco', '340000006R3'),
                 ('atco', '340000006R4'),
                ('atco', '340000006R5'),
                ('atco', '340000006R6'),
             )
            ),
          )
        ),
    )
),
```
# **Providers**

#### **molly.apps.places.providers.ACISLiveMapsProvider**

ACIS Live provides real time bus information in various UK counties. When enabled, this adds real time bus information to those counties (note, it's probably a good idea to check with your local council before enabling this!). This has no options.

The areas supported by this provider are:

- Bristol
- Buckinghamshire
- Cambridgeshire
- Gloucestershire
- Kent
- Lancashire
- York/North Yorkshire
- Oxfordshire
- South Yorkshire
- Wessex
- West Yorkshire
- Cardiff

#### **molly.apps.places.providers.ACISLiveRouteProvider**

This provider scrapes an ACIS Live instance to try and get route data for the real-time routes ACIS Live knows about. It is heavily recommended you consult with your council before enabling this, as it makes a lot of requests!

This has one option:

• urls (optional, defaults to all instances): the base URLs of the ACIS Live instances to be scraped for route data

#### **molly.apps.places.providers.AtcoCifTimetableProvider**

Note: This only implements ATCO-CIF as far as TfGM data is concerned. There are no other public releases of ATCO-CIF data to test against.

This imports ATCO-CIF (public transport timetable and route) data. This allows for bus routes to be rendered, as well as scheduled departure times from a bus stop.

This has one optional option:

• url: A .zip file containing the .CIF files to be imported

#### **molly.apps.places.providers.BBCTPEGPlacesProvider**

Warning: The BBC appear to have deactivated their TPEG feeds, so this importer may not give useful information

This imports TPEG (travel alert) data from the BBC. This has one optional option:

• url (optional, defaults to UK wide feed): the TPEG feed to import (the BBC provide individual ones for individual counties)

#### **molly.apps.places.providers.LiveDepartureBoardPlacesProvider**

This gives rail stations live departure (and arrival) boards. This has one required and 2 optional options:

- token: Your National Rail Enquiries token
- max\_services (optional, defaults to 15): The maximum number of services to fetch
- max\_results (optional, defaults to 1): How many boards to fetch at once

#### **molly.apps.places.providers.NaptanMapsProvider**

This imports entities from the NaPTAN (bus stops, etc) database. This has the following option:

• areas (optional): a list of [ATCO area codes](http://www.dft.gov.uk/naptan/smsPrefixes.htm) which to import the data from

#### **molly.apps.places.providers.OSMMapsProvider**

This imports points of interest from the OpenStreetMap database. It has the following options, all of which are optional:

• lat\_north: A northern bound on latitude which data is imported for (if not set imports all)

- lat south: A southern bound on latitude which data is imported for (if not set imports all)
- lon\_west: A western bound on longitude which data is imported for (if not set imports all)
- lon\_east: An eastern bound on longitude which data is imported for (if not set imports all)
- url: The URL to the OpenStreetMap dataset to be imported (defaults to the England dataset)
- entity type data file: A YAML file (see below) which contains the entity type definitions for the OSM importer
- osm tags data file: A YAML file (see below) which contains the OSM tags to be imported, and how they map to Molly's entity types (defined in entity\_type\_data\_file)

Entity Type data files This file defines a dictionary in YAML entity-type definitions for Molly, where the key is the slug of the entity type to be created. Any entity type which you want an OSM type to be matched to should exist in this file.

Each definition defines the name of the entity type, the singular and plural forms of it, the name of the category it belongs to, and defaults for whether or not they are shown in the nearby and category lists (these can be overriden by the database, and these settings are only respected on first import). Also included are a list of parent types (e.g., "ice cream cafe" objects also belong to the "food" type, so "food" is a parent of "ice cream cafe").

This file is optional, and Molly ships with a sensible set of defaults (see molly/apps/places/providers/data/osm-entity-types.yaml).

#### Example:

```
bank:
  category: Amenities
  parent-types: []
  show_in_category_list: true
  show_in_nearby_list: true
  verbose_name: bank
  verbose name plural: banks
  verbose_name_singular: a bank
church:
  category: Amenities
  parent-types: [place-of-worship]
  show_in_category_list: false
  show_in_nearby_list: false
  verbose_name: church
  verbose_name_plural: churches
  verbose_name_singular: a church
```
The example above defines two entity types for the OSM importer to deal with. The OSM tag data file can then refer to the slugs (the keys: e.g., 'bank' and 'church') when mapping OSM tags to Molly entity types.

OSM tag data files This file defines which OSM tags are to be imported, and also which entity types in Molly they map on to. Each entity in the list contains at least two keys: 'entity-type' and 'osm-tag'. This means OSM items which have a tag which matches osm-tag will be imported, and assigned to entity-type.

In this file, you can also define subtags, which allow for specialisations of OSM tags and Molly types. For example, you may have an OSM item of type 'place\_of\_worship', but in Molly represent different faiths as different types. In this case, you can look at the religion tag, to determine a more specialised entity type to tag with. Another way to think about this is as an AND clause for the OSM tags. e.g.,

```
- entity-type: place-of-worship
 osm-tag: amenity=place_of_worship
 subtags:
  - {entity-type: chapel, osm-tag: place_of_worship=chapel}
```
In this case, OSM entities which have tags 'amenity=place\_of\_worship' AND 'place\_of\_worship=chapel' will be imported with the entity type of 'chapel', and entities which only have a tag 'amenity=place\_of\_worship' will be imported with the entity type 'place-of-worship'.

Note: All entity types referred to here must be defined in the corresponding OSM entity type data file.

Example:

```
- {entity-type: museum, osm-tag: amenity=museum}
- entity-type: car-park
 osm-tag: amenity=parking
 subtags:
 - {entity-type: park-and-ride, osm-tag: park_ride=bus}
```
In the example above, this imports OSM items with a tag 'amenity=museum' as the Molly entity type 'museum', OSM items with a tag 'amenity=parking' as entity type 'car-park', and OSM items with the tags 'amenity=parking' AND 'park\_ride=bus' as entity type 'park-and-ride'.

#### **molly.apps.places.providers.PostcodesMapsProvider**

This imports postcodes from the Code-Point Open database. It has the following options:

- codepoint path: A path to where the Code-Point Open zip file is get on disk. If the file does not exist, it is obtained from freepostcodes.org.uk
- import\_areas (optional): If set, it is a list of postcode prefixes which limits the area which is imported (this is highly recommended due to the size of the postcode database!)

#### **Writing Your Own Providers**

**Views**

**Entities**

# **3.2.11 molly.apps.podcasts – Podcasts**

Provides an interface to browsing different podcast feeds.

#### **Configuration**

• providers: a list of providers which can be used to import podcasts

```
Application('molly.apps.podcasts', 'podcasts', 'Podcasts',
   providers = [
        Provider('molly.apps.podcasts.providers.OPMLPodcastsProvider',
           url = 'http://www.bbc.co.uk/radio/opml/bbc podcast opml v2.xml',rss_re = r'http://downloads.bbc.co.uk/podcasts/(.+)/rss.xml'
```

```
),
        Provider('molly.apps.podcasts.providers.RSSPodcastsProvider',
            podcasts = [
                ('top-downloads', 'http://rss.oucs.ox.ac.uk/oxitems/topdownloads.xml'),
            ],
        ),
    ]
),
```
# **Providers**

#### **molly.apps.podcasts.providers.OPMLPodcastsProvider**

This imports RSS feeds as defined in a single OPML file. This provider may be more useful as a base in which to write a custom parser to correctly get metadata, due to the wide variety of methods in which OPML files represent data. It supports the following options:

- url: The URL the OPML file lives at
- rss\_re: A regular expression string which extracts the slug

#### **molly.apps.podcasts.providers.RSSPodcastsProvider**

This imports individually specified RSS feeds. It supports the following options:

- podcasts: A list of tuples in the form (slug, url) of RSS feeds to import
- medium: Whether these feeds are audio or video (or undefined)

#### **molly.apps.podcasts.providers.PodcastProducerPodcastsProvider**

This imports podcast producer feeds. It supports one option:

• url: The URL to import

# **Writing Your Own Providers**

# **Views**

# **3.2.12 molly.apps.sakai – Sakai integration**

Provides a mobile view using the Sakai API. This should be authenticated using the OAuth authentication API.

# **Configuration**

- host: The host of the Sakai instance
- tools: A list of tuples of slugs and names of implemented Sakai tools
- identifiers: A list of tuples of (namespace, (search)) of identifiers from Sakai and how they match to Molly user identifier namespaces

```
Application('molly.apps.sakai', 'weblearn', 'WebLearn',
   host = 'https://weblearn.ox.ac.uk/',
    service_name = 'WebLearn',
    secure = True,
    tools = [
        ('signup', 'Sign-ups'),
        ('poll', 'Polls'),
    ],
    extra_bases = (
        ExtraBase('molly.auth.oauth.views.OAuthView',
            secret = SECRETS.weblearn,
            signature_method = OAuthSignatureMethod_PLAINTEXT(),
            base_url = 'https://weblearn.ox.ac.uk/oauth-tool/',
            request token url = 'request token',
            access_token_url = 'access_token',
            authorize_url = 'authorize',
        ),
    ),
    enforce_timeouts = False,
    identifiers = (
        ('oxford:sso', ('props', 'aid',)),
        ('weblearn:id', ('id',)),
        ('oxford:oss', ('props', 'oakOSSID',)),
        ('oxford:ldap', ('props', 'udp.dn',)),
        ('weblearn:email', ('email',)),
    ),
),
```
# **Views**

# **3.2.13 molly.apps.search – Whole site search**

The search application allows the user to enter a query and retrieve results from across the site. Results are produced by the application's providers, and may determine results in whatever manner they choose.

Search providers may access an index for the entire site, or be application-specific. An institution may have a [Google](http://www.google.co.uk/enterprise/gsa/) [Search Appliance](http://www.google.co.uk/enterprise/gsa/) from which results are retrieved, or alternatively they may wish searches for ISBNs to go straight to a library catalogue page.

# **Configuration**

- form (optional, defaults to a built-in form): A Django form to use when searching
- query\_expansion\_file: A file to use for query expansion
- providers: A list of providers of search results

```
Application('molly.apps.search', 'search', 'Search',
    providers = [
        Provider('molly.apps.search.providers.ApplicationSearchProvider'),
        Provider('molly.apps.search.providers.GSASearchProvider',
            search_url = 'http://googlesearch.oucs.ox.ac.uk/search',
            domain = 'm.ox.ac.uk',
            params = {
                'client': 'oxford',
```

```
'frontend': 'mobile',
            },
            title_clean_re = r'm\.\ox \ \| (.*)',),
    ],
    query_expansion_file = os.path.join(project_root, 'data', 'query_expansion.txt'),
    display_to_user = False,
),
```
# **Providers**

#### **GSASearchProvider**

This search provider retrieves results from a GSA (Google Search Appliance) as XML. Results are augmented using get\_metadata().

Options:

- search\_url: The URL of the GSA
- domain: The domain of your deployment (used to restrict search results to)
- params (optional, defaults to nothing): Optional parameters to pass with the search request
- title\_clean\_re (optional, defaults to nothing): A regular expression to tidy up page titles when returned

params are added to the query string of the URL used when fetching request from the GSA. Further information about valid parameters can be found in [the Google Seach Appliance documentation.](http://code.google.com/apis/searchappliance/documentation/)

Where provided, title\_clean\_re is a regular expression containing a single group (i.e. paranthesised expression). If the title of a page as returned by the GSA matches the regular expression, it is substituted with the matched group. This can be used to remove common elements of titles.

#### **ApplicationSearchProvider**

This provider allows for Molly apps to return search results (e.g., library books, places, etc). It has no options.

#### Adding Search Capability to your App

#### **Writing Your Own Providers**

Providers should extend the BaseSearchProvider interface:

BaseSearchProvider also provides the following utility methods you may find useful in your implementations:

#### **Search results**

Individual search results are represented as dictionaries where the following keys have particular meanings:

**url** (*required*) The local part of the URL for the page. Will be used as an href.

- **title** (*required*) The page title.
- **application** (*recommended*) The name of the application that handles the URL. May be used to display an icon next to each result.
- **excerpt** The bit of the page relevant to the query. May contain HTML (i.e. should be marked safe in a template).
- **additional** More information about the resource represented at the URL. For example, the [places](#page-0-0) application returns the type of entity and a distance from the user's location.
- **redirect\_if\_sole\_result** A boolean, default False, which will cause the search page to redirect to the URL if only one result is returned.
- **exclude\_from\_search** A boolean, default False, which will exclude the page from any displayed search results. Can be used to exclude irrelevant results or those not intended for mobile devices.

# **Views**

This application defines just one view:

#### **index**

Presents a single-field form to the user, and where a query has been submitted retrieves results from all configured search providers.

Results from multiple providers are presented in the order they were configured, i.e. the topmost configured provider's results are given precedence. Where more than one provider returns the same result, metadata are combined (with the location given by its first occurance) and only one result is displayed.

This view renders to the search/index.html template, passing a SearchForm instance as form and (where a search has been performed) a list of results as results.

#### **Query Expansion**

# **3.2.14 molly.apps.service\_status – Service status**

The service status application is intended to display whether services are up or down (or somewhere in between).

# **Configuration**

#### • providers: the information sources

#### Sample:

```
Application('molly.apps.service_status', 'service_status', 'Service status',
    providers = [
        Provider('molly.apps.service_status.providers.RSSModuleServiceStatusProvider',
            name='University of Example IT Services',
            slug='it',
            url='http://www.example.ac.uk/it/status.rss')
    ],
),
```
#### **Providers**

#### **molly.apps.service\_status.providers.RSSModuleServiceStatusProvider**

In the most part, such information would be provided by an RSS feed. We encourage the use of the [service status RSS](http://web.resource.org/rss/1.0/modules/servicestatus/) [module,](http://web.resource.org/rss/1.0/modules/servicestatus/) the concepts of which are used in the provider interface.

It supports the following options:

- name: The name of the service this feed includes (displayed to the user)
- slug: The feed slug
- url: The URL of the feed

# **Writing Your Own Providers**

#### **Views**

# **3.2.15 molly.apps.stats – Hit logging and analysis**

This provides hit logging and statistic analysis.

# **Configuration**

This app has no configuration

Sample:

```
Application('molly.apps.stats', 'stats', 'Statistics',
    display_to_user = False,
),
```
# **Views**

# **3.2.16 molly.apps.transport – Transport dashboard**

A dashboard page which takes transport related data from the places app and displays it in a friendlier way

# **Configuration**

- train\_station: A string in the form 'scheme:value' identifying the entity to use as the train station on the page (this is the same form as in /places/scheme:value/)
- train\_station\_nearest: A boolean (defaulting to False) specifying that if the user has a location set, whether or not they should instead be shown their closest rail station instead.
- nearby: A dictionaries of entity types where values are in the form: (entity-type-slug, number to show). The keys form the values of the div ids in the rendered remplate.
- transit\_status\_provider: A provider which provides statues
- park\_and\_rides: if specified, then the park and ride entities are shown on the page in the order specified (scheme:value strings)
- travel\_alerts: Whether or not to display travel alerts on this page

```
Application('molly.apps.transport', 'transport', 'Transport',
    train_station = 'crs:OXF',
    nearby = {
        'bus_stops': ('bus-stop', 5),
```

```
},
    park_and_rides = ('osm:W4333225', 'osm:W4329908', 'osm:W34425625',
                      'osm:W24719725', 'osm:W2809915'),
    travel_alerts = True,
    transit_status_provider = 'molly.apps.transport.providers.TubeStatusProvider',
),
```
# **Providers**

#### **molly.apps.transport.providers.TubeStatusProvider**

This is a provider which provides the current running Tube line status. It has no options.

#### **Writing Your Own Providers**

The Transport app chiefly uses providers from the places app, however, if you want to show current "transit line" status, then you can do this by writing a custom provider and providing that to the transit\_status\_provider setting.

Transit status providers are simple and only have to provide one method, following the format below:

class molly.apps.transport.providers.**BaseTransitLineStatusProvider**

#### **get\_status**()

# **Views**

#### **index**

The transport app only has one page, and subsequentally, one view. This view lives at the / URL of this app and is handled by molly.apps.transport.views.IndexView. This view is location sensitive, and accepts one parameter in the GET request.

• board: The 'board' to be rendered for the train station, either arrivals or departures.

This view renders transport/index.html providing the following context:

- location: The location of the current user
- train\_station (only if set in the config): The train station entity to render the departure/arrivals board for.
- park\_and\_rides: A list of entities specified in the park and ride setting
- transit status: If set, represents the transit status to be rendered. \* transit\_status.service\_name: the name of the transit line service

#### being rendered

- transit status.line statuses: a list of line statuses: \* transit\_status.line\_statuses.\*.line\_id: an identifier from the

#### service of this line (not necessarily human readable)

- \* transit\_status.line\_statuses.\*.line\_name: a human readable or "well known" name for this line.
- \* transit\_status.line\_statuses.\*.status: A short summary of the status of this line
- \* transit\_status.line\_statuses.\*.disruption\_reason: Optional, and contains a more detailed description of any problems on the line
- nearby: a dictionary of transport-related nearby things, as specified in the config file. The keys represent an identifier, and the values are structured as dictionaries like so:  $*$  nearby. $*$ .type: the EntityType for these objects  $*$  nearby. $*$ . entities: the list of Entities to be rendered  $*$  nearby. $*$ . results\_type: A string, either "Favourite" or "Nearby"

indicating whether or not these places are nearby, or favourites.

• travel\_alerts: An optional list of entities, ordered by distance from the user of current travel alerts.

Where entities are referred to, the full documentation is as laid out in  $ref/apps/places$ 

This template contains the following blocks:

• transport-links: A list of buttons which canbe used to jump to particular parts of the page. This defaults to Bus Stops, Park and Rides, Rail Stations and Travel Alerts. If any of those things are not being rendered, then they are hidden. Any additional anchors should be added to this block.

This is an overridable CSS file. It defines CSS selectors for the anchor buttons at the top of the page, park and ride capacity indicators, background images for the appropriate sections and styling for London Underground transit status displays.

The following images are bundled in the transport/images/directory:

- bus.png, bus.svg and bus-small.png: Icons to indicate the section of the page dealing with bus stops, in various forms.
- pride.png, pride.svg and pride-small.png: Icons to indicate the park and ride section of the page.
- train.png, train.svg and train-small.png: Icons to indicate the rail station section of the page.
- warn.png, warn.svg and warn-small.png: Icons to indicate the travel alerts section of the page.

# **3.2.17 molly.apps.weather – Weather**

This shows weather to users (and by default, is embedded in the home page)

# **Configuration**

- location id: the code of the weather to use (use 'bbc/ID', where ID is the location ID for the BBC)
- provider: the weather information source

```
Application('molly.apps.weather', 'weather', 'Weather',
    location_id = 'bbc/25',provider = Provider('molly.apps.weather.providers.BBCWeatherProvider',
        location_id = 25,
    ),
),
```
# **Providers**

# **molly.apps.weather.providers.BBCWeatherProvider**

Uses the BBC Backstage datafeed to get weather information. The ID for the weather location can be obtained by looking at the URLs when doing a weather search. It has one option:

• location\_id: The BBC ID for this weather location

# **Writing Your Own Providers**

**Views**

# **3.2.18 molly.apps.webcams – Webcams**

This shows webcams to users. The webcams to be imported are configured from the admin interface.

# **Configuration**

This has no additional configuration

Sample:

```
Application('molly.apps.webcams', 'webcams', 'Webcams')
```
# **Views**
# **MISCELLANY**

### **4.1 License**

Molly is distributed under the terms of the Academic Free License v3.0, reproduced below. You may also be interested in reading about *[Contributor License Agreements](#page-0-0)*.

#### **4.1.1 Text of license**

- 1. Grant of Copyright License. Licensor grants You a worldwide, royalty-free, non-exclusive, sublicensable license, for the duration of the copyright, to do the following:
	- (a) to reproduce the Original Work in copies, either alone or as part of a collective work;
	- (b) to translate, adapt, alter, transform, modify, or arrange the Original Work, thereby creating derivative works ("Derivative Works") based upon the Original Work;
	- (c) to distribute or communicate copies of the Original Work and Derivative Works to the public, under any license of your choice that does not contradict the terms and conditions, including Licensor's reserved rights and remedies, in this Academic Free License;
	- (d) to perform the Original Work publicly; and
	- (e) to display the Original Work publicly.
- 2. Grant of Patent License. Licensor grants You a worldwide, royalty-free, non-exclusive, sublicensable license, under patent claims owned or controlled by the Licensor that are embodied in the Original Work as furnished by the Licensor, for the duration of the patents, to make, use, sell, offer for sale, have made, and import the Original Work and Derivative Works.
- 3. Grant of Source Code License. The term "Source Code" means the preferred form of the Original Work for making modifications to it and all available documentation describing how to modify the Original Work. Licensor agrees to provide a machine-readable copy of the Source Code of the Original Work along with each copy of the Original Work that Licensor distributes. Licensor reserves the right to satisfy this obligation by placing a machine-readable copy of the Source Code in an information repository reasonably calculated to permit inexpensive and convenient access by You for as long as Licensor continues to distribute the Original Work.
- 4. Exclusions From License Grant. Neither the names of Licensor, nor the names of any contributors to the Original Work, nor any of their trademarks or service marks, may be used to endorse or promote products derived from this Original Work without express prior permission of the Licensor. Except as expressly stated herein, nothing in this License grants any license to Licensor's trademarks, copyrights, patents, trade secrets or any other intellectual property. No patent license is granted to make, use, sell, offer for sale, have made, or import embodiments of any patent claims other than the licensed claims defined in Section 2. No license is granted to the trademarks of Licensor even if such marks are included in the Original Work. Nothing in this

License shall be interpreted to prohibit Licensor from licensing under terms different from this License any Original Work that Licensor otherwise would have a right to license.

- 5. External Deployment. The term "External Deployment" means the use, distribution, or communication of the Original Work or Derivative Works in any way such that the Original Work or Derivative Works may be used by anyone other than You, whether those works are distributed or communicated to those persons or made available as an application intended for use over a network. As an express condition for the grants of license hereunder, You must treat any External Deployment by You of the Original Work or a Derivative Work as a distribution under section 1(c).
- 6. Attribution Rights. You must retain, in the Source Code of any Derivative Works that You create, all copyright, patent, or trademark notices from the Source Code of the Original Work, as well as any notices of licensing and any descriptive text identified therein as an "Attribution Notice." You must cause the Source Code for any Derivative Works that You create to carry a prominent Attribution Notice reasonably calculated to inform recipients that You have modified the Original Work.
- 7. Warranty of Provenance and Disclaimer of Warranty. Licensor warrants that the copyright in and to the Original Work and the patent rights granted herein by Licensor are owned by the Licensor or are sublicensed to You under the terms of this License with the permission of the contributor(s) of those copyrights and patent rights. Except as expressly stated in the immediately preceding sentence, the Original Work is provided under this License on an "AS IS" BASIS and WITHOUT WARRANTY, either express or implied, including, without limitation, the warranties of non-infringement, merchantability or fitness for a particular purpose. THE ENTIRE RISK AS TO THE QUALITY OF THE ORIGINAL WORK IS WITH YOU. This DISCLAIMER OF WARRANTY constitutes an essential part of this License. No license to the Original Work is granted by this License except under this disclaimer.
- 8. Limitation of Liability. Under no circumstances and under no legal theory, whether in tort (including negligence), contract, or otherwise, shall the Licensor be liable to anyone for any indirect, special, incidental, or consequential damages of any character arising as a result of this License or the use of the Original Work including, without limitation, damages for loss of goodwill, work stoppage, computer failure or malfunction, or any and all other commercial damages or losses. This limitation of liability shall not apply to the extent applicable law prohibits such limitation.
- 9. Acceptance and Termination. If, at any time, You expressly assented to thisLicense, that assent indicates your clear and irrevocable acceptance of thisLicense and all of its terms and conditions. If You distribute or communicate copies of the Original Work or a Derivative Work, You must make a reasonable effort under the circumstances to obtain the express assent of recipients to the terms of this License. This License conditions your rights to undertake the activities listed in Section 1, including your right to create Derivative Works based upon the Original Work, and doing so without honoring these terms and conditions is prohibited by copyright law and international treaty. Nothing in this License is intended to affect copyright exceptions and limitations (including "fair use" or "fair dealing"). This License shall terminate immediately and You may no longer exercise any of the rights granted to You by this License upon your failure to honor the conditions in Section 1(c).
- 10. Termination for Patent Action. This License shall terminate automatically and You may no longer exercise any of the rights granted to You by this License as of the date You commence an action, including a crossclaim or counterclaim, against Licensor or any licensee alleging that the Original Work infringes a patent. This termination provision shall not apply for an action alleging patent infringement by combinations of the Original Work with other software or hardware.
- 11. Jurisdiction, Venue and Governing Law. Any action or suit relating to this License may be brought only in the courts of a jurisdiction wherein the Licensor resides or in which Licensor conducts its primary business, and under the laws of that jurisdiction excluding its conflict-of-law provisions. The application of the United Nations Convention on Contracts for the International Sale of Goods is expressly excluded. Any use of the Original Work outside the scope of this License or after its termination shall be subject to the requirements and penalties of copyright or patent law in the appropriate jurisdiction. This section shall survive the termination of this License.
- 12. Attorneys' Fees. In any action to enforce the terms of this License or seeking damages relating thereto, the

prevailing party shall be entitled to recover its costs and expenses, including, without limitation, reasonable attorneys' fees and costs incurred in connection with such action, including any appeal of such action. This section shall survive the termination of this License.

- 13. Miscellaneous. If any provision of this License is held to be unenforceable, such provision shall be reformed only to the extent necessary to make it enforceable.
- 14. Definition of "You" in This License. "You" throughout this License, whether in upper or lower case, means an individual or a legal entity exercising rights under, and complying with all of the terms of, this License. For legal entities, "You" includes any entity that controls, is controlled by, or is under common control with you. For purposes of this definition, "control" means (i) the power, direct or indirect, to cause the direction or management of such entity, whether by contract or otherwise, or (ii) ownership of fifty percent (50%) or more of the outstanding shares, or (iii) beneficial ownership of such entity.
- 15. Right to Use. You may use the Original Work in all ways not otherwise restricted or conditioned by this License or by law, and Licensor promises not to interfere with or be responsible for such uses by You.
- 16. Modification of This License. This License is Copyright © 2005 Lawrence Rosen. Permission is granted to copy, distribute, or communicate this License without modification. Nothing in this License permits You to modify this License as applied to the Original Work or to Derivative Works. However, You may modify the text of this License and copy, distribute or communicate your modified version (the "Modified License") and apply it to other original works of authorship subject to the following conditions: (i) You may not indicate in any way that your Modified License is the "Academic Free License" or "AFL" and you may not use those names in the name of your Modified License; (ii) You must replace the notice specified in the first paragraph above with the notice "Licensed under <insert your license name here>" or with a notice of your own that is not confusingly similar to the notice in this License; and (iii) You may not claim that your original works are open source software unless your Modified License has been approved by Open Source Initiative (OSI) and You comply with its license review and certification process.

### **4.2 Contributor License Agreements**

## **PYTHON MODULE INDEX**

#### m

molly.apps.contact, ?? molly.apps.desktop, ?? molly.apps.feature\_vote, ?? molly.apps.feedback, ?? molly.apps.feeds, ?? molly.apps.feeds.events, ?? molly.apps.feeds.news, ?? molly.apps.home, ?? molly.apps.library, ?? molly.apps.places, ?? molly.apps.podcasts, ?? molly.apps.sakai, ?? molly.apps.search, ?? molly.apps.service\_status, ?? molly.apps.stats, ?? molly.apps.transport, ?? molly.apps.weather, ?? molly.apps.webcams, ?? molly.auth, ?? molly.batch\_processing, ?? molly.favourites, ?? molly.geolocation, ?? molly.maps, ?? molly.url\_shortener, ?? molly.utils, ?? molly.wurfl, ??